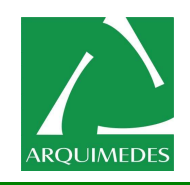

# **<sup>A</sup>**rquimedes Automação e Informática Ltda

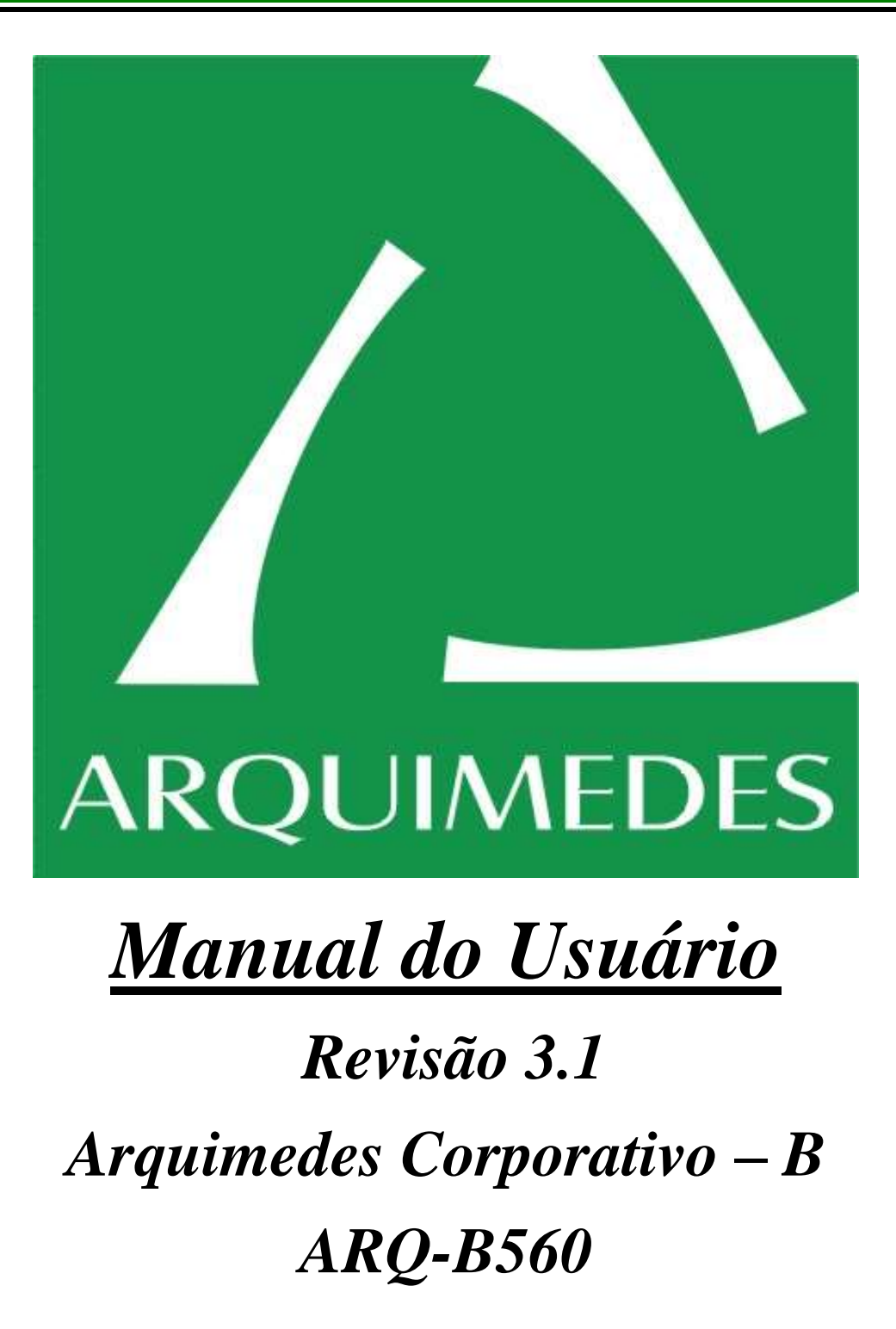

Revisão 3.1 – agosto de 2022.

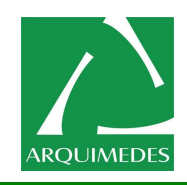

# **Informações sobre este manual**

Este manual representa uma completa e atualizada informação sobre o produto. Foi feito um grande esforço no sentido de oferecer a mais completa e adequada informação ao usuário dos Microcomputadores Arquimedes nos modelos "Corporativo" e "Fortress", mas pequenas diferenças podem acontecer, devido às constantes inovações tecnológicas empregadas.

Consulte a tabela de referencia dos modelos dos microcomputadores para maiores informações.

Todas as informações aqui prestadas estão sujeitas a alteração, sem notificação anterior.

As figuras presentes neste manual são apenas ilustrativas, podendo não corresponder exatamente ao produto ou componentes adquiridos.

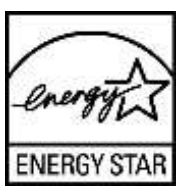

ENERGY STAR é uma marca registrada nos Estados Unidos. O programa ENERGY STAR é um programa para a redução da poluição introduzido pela Agência de Proteção do Ambiente dos Estados Unidos para solucionar problemas ambientais e para promover o desenvolvimento e a utilização do equipamento de escritório com uma maior economia de energia.

A definição do tempo para o corte automático de corrente passa a ser de 15 a 120 minutos nas áreas correspondente ao programa Swiss Energy 2000.

Especificações e o credenciamento para microcomputadores aplica-se a partir de 20 de junho de 2007.

**\*** Atenção para as ações indicadas a seguir, que podem comprometer a conformidade do produto bem como as suas características.

Alimentação elétrica incorreta; Instalação ou uso indevido; Substituição de componentes ou acessórios originais por outros não aprovados pelo fabricante; Violação dos lacres de segurança.

# **ATENÇÃO:**

A tomada de alimentação deve ser instalada próxima ao equipamento e ser de fácil acesso em caso de necessidade de descomexão da rede elétrica.

**NÃO** abra a tampa do gabinete. Manutenções devem ser realizadas por pessoal autorizado e capacitado. Em seu interior existem circuitos que podem causar choques elétricos. Contem dispositivos móveis que podem causar ferimentos e também superfícies com temperaturas elevadas.

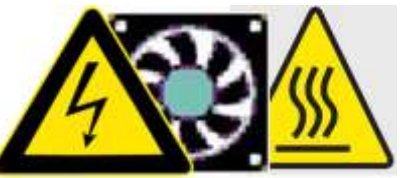

*SEMPRE* desligue o equipamento da rede elétrica antes de iniciar qualquer manutenção.

A Arquimedes se isenta de qualquer responsabilidade decorrente do mau uso deste equipamento e da não observância das dicas de segurança.

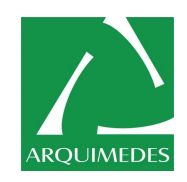

# **Informações sobre segurança e instalação**

- Sempre que possível, solicite auxílio técnico especializado para fazer qualquer intervenção técnica no computador.
- Para prevenir danos causados por descargas elétricas, desconecte o cabo de alimentação da tomada da rede elétrica sempre que o computador estiver sem uso.
- Para adicionar ou remover periféricos e componentes do sistema, tenha certeza de que os cabos de alimentação dos dispositivos internos estejam desconectados antes de conectar o cabo de dados.
- Antes de conectar ou desconectar da placa básica o cabo de dados de um periférico interno, assegure-se de desconectar os cabos de alimentação.
- A fonte do microcomputador que possui chave de **seleção de tensão manual,** sai de fábrica posicionada em 230V para funcionar na tensão de **220 Volts**, caso a tensão do local de instalação do equipamento for de **127 Volts** a chave seletora de tensão de entrada deverá ser posicionada em 115V. A chave seletora de tensão de entrada se localiza na fonte de alimentação na parte traseira do microcomputador.
- No caso de fontes chaveadas (automáticas), a tensão de entrada é selecionada automaticamente não havendo a necessidade de alterar uma "chave seletora".
- Assegure-se de ter selecionado a tensão correta na fonte de alimentação do computador. Caso não esteja absolutamente certo sobre qual o valor utilizado na sua região, procure por ajuda especializada.
- Antes de instalar ou adicionar itens na placa básica, leia cuidadosamente toda a documentação que acompanha o item.
- Antes de utilizar o produto, verifique se os cabos estão corretamente conectados e se não estão avariados. Se algum defeito for constatado, consulte imediatamente o seu revendedor autorizado.
- Procure não obstruir as áreas de ventilação do equipamento para não causar um aumento da temperatura interna e prejudicar componentes internos. Caso o equipamento venha a ser instalado dentro de móveis, verifique se este possui condições ideais de ventilação.
- Evite o acúmulo de pó, sujeira e temperatura extremos. Não instale o computador em áreas sujeitas à umidade ou calor excessivos. Evite instalá-lo perto de janelas.
- Posicione o computador sobre uma superfície plana e estável, mantendo espaço lateral suficiente para pequenas intervenções, tais como a instalação de uma impressora ou câmera digital.
- Se forem constatados problemas técnicos com o produto, entre em contato por telefone com o seu suporte técnico (Listado no final deste manual).

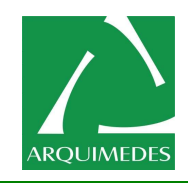

# **Informações sobre eletricidade estática**

A eletricidade estática é gerada e acumulada pelo corpo humano ou por objetos por meio do contato com elementos não condutores, como papel, pano ou plástico, por movimentos da cadeira sobre o piso, a mão sobre a mesa, etc. Ao entrar em contato com um objeto qualquer, esta eletricidade acumulada é descarregada.

Esta eletricidade normalmente possui uma intensidade de corrente muito baixa e não é sentida por uma pessoa, mas oferece grandes riscos aos circuitos eletrônicos, cuja grande maioria opera com tensões muito inferiores às existentes nas cargas estáticas.

Para trabalhar com componentes eletrônicos, procure observar as seguintes regras básicas de precaução:

- Utilize uma pulseira, calcanheira ou tapete antiestático antes de manipular qualquer componente eletrônico, em acordo com a norma.
- Mantenha os componentes em suas embalagens antiestáticas até o momento de utilizá-los.
- Não exponha circuitos eletrônicos em contato com materiais não condutores, quando estes estiverem fora de suas embalagens blindadas.
- Não permita o contato da sua roupa com os componentes enquanto estiverem sendo manuseados.

# **Auxilio a Limpeza e Manutenção**

A boa higiene do seu computador começa pela prevenção. É preciso evitar o contato do equipamento com os principais inimigos do computador: poeira e umidade. A umidade causa oxidação e mau contato e, misturada à poeira, torna-se ácida (devido a substâncias presentes na poeira, como óxido de enxofre, por exemplo), gerando danos ainda maiores aos contatos dos circuitos. A seguir, seguem algumas recomendações importantes para prevenir o acúmulo de poeira e umidade:

- Evite a instalação do equipamento em áreas próximas a janelas.
- Use capas plásticas no equipamento. Como a capa é aberta na parte de trás, é recomendável comprar duas e colocar uma virada para frente, outra para trás.
- A capa tem de ser plástica, já que capas de pano só servem para atrair mais poeira e deixam passar toda a umidade.
- A capa deve ficar sobre o computador sempre que ele estiver desligado, especialmente em lugares mais úmidos, como apartamentos perto da praia.

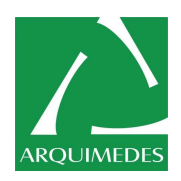

# **Gabinete Metálico**

- Jamais efetue a limpeza com o computador ligado. Caso haja outros equipamentos ligados ao computador, desligue-os também.
- Não use água ou outros líquidos diretamente sobre o conjunto do computador. Utilize sempre um pano levemente umedecido para efetuar a limpeza.
- Para limpezas mais profundas, prefira sempre sabão neutro, aplicado a um pano macio e levemente umedecido em água. Não utilize produtos de limpeza baseados em aerossol, solventes ou ácidos ou derivados de petróleo.
- Não deixe que escorra líquido pelas aberturas ou frestas do gabinete, monitor ou teclado, para não danificar os circuitos internos.
- Mantenha o computador ao abrigo do sol ou fontes de calor.
- Deixe bom espaço em volta do computador, de maneira a permitir circulação do ar e também espaço para rotinas de manutenção, tais como conectar ou desconectar o cabo de uma impressora ou de telefone.

### **Mouse**

A limpeza do dispositivo apontador é fácil e evita que o acúmulo de sujeira afete a precisão do ponteiro. A maneira de se limpar depende do tipo de dispositivo apontador em uso.

### **Para limpar o mouse óptico**

Para limpar um dispositivo apontador com sensor óptico, você simplesmente precisa limpar a área em volta do sensor.

- 1. Feche os programas, desligue o computador e desconecte o dispositivo apontador.
- 2. Umedeça um cotonete com sabão neutro e água e limpe cuidadosamente o sensor óptico, sem arranhar a superfície do sensor.

# **Para limpar o mouse com esfera (não-óptico)**

- 1. Encerre os programas, desligue o computador e desconecte o dispositivo apontador.
- 2. Vire o dispositivo apontador de cabeça para baixo e remova o anel de retenção da esfera.
- 3. Vire o dispositivo apontador para cima e deixe a esfera e o anel caírem na sua mão.
- 4. Limpe toda a poeira e os fiapos de dentro do dispositivo apontador. Umedeça um pano macio, limpe a superfície da esfera e os dois roletes dentro do soquete com um cotonete e água.
- 5. Recoloque a esfera no orifício e o anel de retenção.

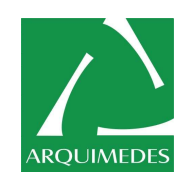

# **Teclado Alfanumérico**

Com os teclados, é preciso tomar estes cuidados:

- Não deixe de colocar a capa plástica;
- Não coma quando estiver digitando;
- Vire o teclado de cabeça para baixo e sacuda levemente para remover pedaços de papel, clipes ou outros objetos pequenos que tiverem caído, assim que o perceber;
- Para uma limpeza profunda, pode-se usar uma chave de fenda e remover com cuidado as teclas de seus encaixes. Estas podem ser lavadas com água e detergente. Retiradas as teclas, procure agrupá-las na mesma ordem em que estão dispostas no teclado para ré encaixar cada uma na sua posição correta.

# **Monitor de Vídeo SVGA Color**

- Evite abrir o monitor: se precisar de limpeza interna, leve a uma assistência técnica credenciada;
- Quando for limpá-lo, use um pano levemente umedecido em água. Não se devem usar produtos de limpeza. Há telas com tratamento anti-reflexivo que pode se perder com o uso destes produtos;
- Procure não ficar tocando o dedo na tela do computador;
- Como o monitor é um equipamento que aquece muito, utilize-o em um ambiente que tenha pelo menos um ventilador, senão haverá um desgaste maior dos componentes internos do monitor;
- Evite colocar celular ao lado do monitor;
- Não deixe que a luz do sol incida diretamente sobre a tela do computador.

# **Informações sobre postura, conforto e segurança.**

Para usar continuamente equipamentos ou instrumentos, observe as normas que visam manter o conforto, segurança e saúde do usuário no seu ambiente de trabalho. Siga as recomendações a seguir quando estiver trabalhando com o computador.

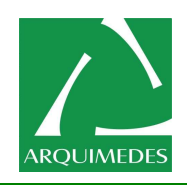

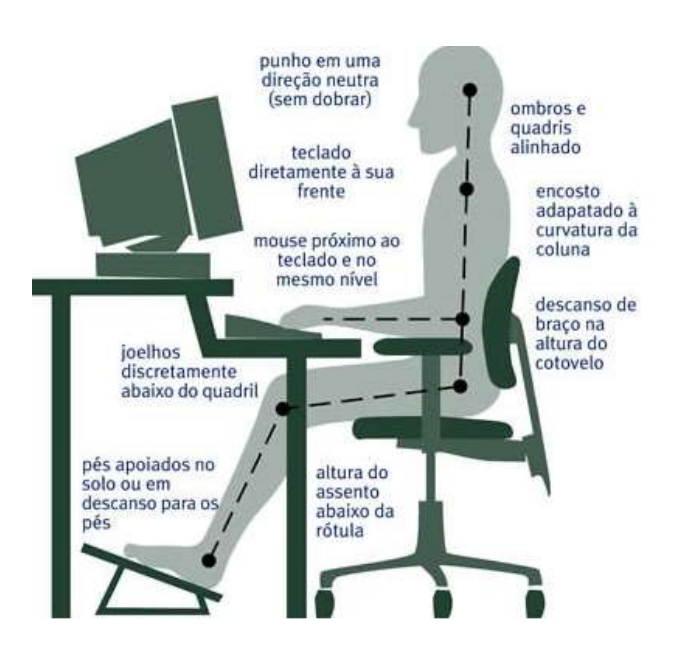

# **Postura Correta**

Procure manter uma postura confortável e saudável, esteja você trabalhando ou se divertindo. A postura pode afetar sua produtividade de forma geral, influenciar no seu conforto ao usar o computador e ajudá-lo a evitar doenças osteomusculares.

Mudar de posição durante tarefas longas também pode ajudá-lo a evitar o desconforto e o cansaço. Ao trabalhar ou jogar usando o computador, adapte o ambiente e organize seus equipamentos, de modo a manter uma postura confortável e relaxada. Como cada usuário tem um tipo físico próprio e um ambiente de trabalho, não é fácil dizer exatamente como o seu local de trabalho deve ser para evitar desconforto. As sugestões a seguir pretendem ajudá-lo a criar um ambiente mais confortável.

# **Cadeira**

Para apoiar suas costas, lembre-se das dicas a seguir:

- Prefira uma cadeira com um encosto para a parte inferior de suas costas.
- Ajuste a altura da sua mesa de trabalho e da cadeira para conseguir uma postura corporal confortável e natural. Regule a altura do assento da cadeira, de forma a dobrar as pernas na altura dos joelhos num ângulo de 90º, com a planta dos pés tocando o solo. O calcanhar e a planta dos pés, em posição de repouso, devem tocar o solo.
- Não deixe qualquer objeto embaixo da sua mesa, permitindo assim o posicionamento e a movimentação confortável das pernas.

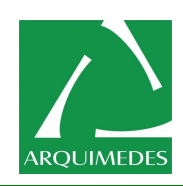

- Evite que o lado articulado do joelho toque no assento da cadeira, o que dificultaria a circulação sangüínea.
- Se possível, utilize cadeira com rodinhas de 5 hastes para facilitar a movimentação no seu ambiente de trabalho.

# **Teclado e Mouse**

- O teclado e o mouse ou trackball devem estar na mesma altura, ou seja, no nível dos cotovelos. Seus braços devem ficar relaxados em relação ao seu corpo.
- Ao digitar, coloque o teclado na sua frente com o mouse ou trackball próximo a ele.
- Coloque objetos usados com frequência ao alcance dos braços, de forma confortável.
- Os pulsos e dedos devem ficar em uma posição adequada, para isso, mantenha seus pulsos retos enquanto digita ou utiliza o mouse ou trackball. Procure não flexionar seus pulsos para cima, para baixo ou para os lados.
- As bases do teclado podem ajudar a manter seus pulsos em uma posição reta e confortável.
- Ao digitar, suas mãos e pulsos devem permanecer sobre o teclado para que você possa usar todo o movimento dos braços para alcançar teclas distantes em vez de esticar os dedos.

# **Monitor de Vídeo**

- Procure evitar o excesso de luminosidade. Coloque o monitor distante de fontes de luz que gerem excesso de luminosidade ou use as persianas da janela para controlar os níveis de luminosidade.
- Ajuste o ângulo do monitor, buscando coincidir o olhar com o topo da tela do vídeo. Se for utilizar algum documento como fonte para entrada de dados na tela, posicione a fonte de consulta na mesma distância que a tela, para evitar constantes mudanças de foco do olhar.
- Posicione a parte superior da tela próxima ao nível de seus olhos. Quem usa óculos bifocais pode precisar abaixar a tela ou consultar um profissional de saúde especializado para obter óculos próprios para se trabalhar com o computador.
- Coloque o monitor a uma distância de aproximadamente 50 cm quando estiver sentado de forma confortável em frente ao monitor. O monitor de vídeo deve ser posicionado de frente para o operador. O ângulo de inclinação do pescoço deve ser entre 15 e 35º para baixo da linha superior da tela.
- Quando possível, utilize uma proteção anti-reflexiva no monitor de vídeo para diminuir a excessiva exposição ao brilho do monitor.
- Evite colocar o monitor de vídeo numa posição que permita que fontes de iluminação incidam diretamente sobre a tela. É preferível que as fontes de luz venham por cima ou por trás do monitor de vídeo.

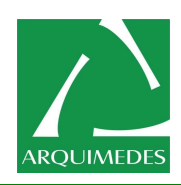

Não se esqueça de limpar a tela. Se usa óculos, limpe-os também.

# **Local de Trabalho**

- Organize a rotina de trabalho, evitando ter funções repetitivas.
- Divida o horário de trabalho em pelo menos três etapas e faça paradas estratégicas a cada duas horas. Levante-se e circule entre os intervalos, preferencialmente realizando outras atividades.
- Procure não trabalhar de frente para janelas para evitar o excesso de luminosidade direta da luz solar. Também evite ambientes mal iluminados. Na falta de janelas, providencie outras fontes de ventilação ou circulação do ar.
- Pressione as teclas levemente, mantendo suas mãos e dedos relaxados, já que é exigido um pequeno esforço para ativar as teclas do teclado. Além disso, faça movimentos leves ao clicar os botões do mouse ou ao utilizar um joystick ou outro controlador de jogos.
- Não apoie a palma das mãos ou os pulsos em qualquer tipo de superfície enquanto estiver digitando. O apoio para os pulsos, caso seja fornecido, deverá ser utilizado somente nas pausas da digitação.
- Mantenha seus braços e mãos relaxados quando não estiver digitando. Não os apóie em superfícies rígidas como, por exemplo, a borda de sua mesa.
- Use o mouse com a mão relaxada. Não o segure com muita firmeza.

## **Estabeleça pausas**

Fazer pausas ajuda seu corpo a se recuperar de qualquer atividade, além de ajudar a evitar doenças osteomusculares. A duração e a frequência das pausas ideais para você dependem do tipo de trabalho executado. Interromper a atividade e relaxar é uma maneira de fazer pausas, mas também existem outras maneiras. Por exemplo, modificar as tarefas; parar de digitar e levantar-se para falar ao telefone pode ajudar alguns músculos a relaxarem enquanto outros continuam a se movimentar.

Buscando variar suas atividades diárias e trabalhar de forma produtiva, observe os itens a seguir:

- Planeje seu trabalho e lazer para que uma única atividade não seja executada por longos períodos de tempo.
- Procure usar diferentes dispositivos de entrada, como o mouse e o teclado, para executar a mesma tarefa. Por exemplo, para executar a tarefa de rolagem na tela, você pode utilizar a roda do mouse ou as teclas de direção no teclado.
- Conheça os recursos de software e hardware, lendo as informações que acompanham os programas de software e os produtos de hardware.

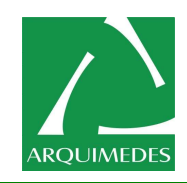

# **Bons Hábitos**

Um estilo de vida saudável pode levá-lo a executar e aproveitar suas atividades diárias, incluindo o tempo gasto no computador. Buscando manter uma vida saudável, observe os itens a seguir:

Busque ter uma dieta balanceada e descanse adequadamente.

- É preciso aprender a lidar com o estresse. Um jeito simples de amenizar o estresse seria diminuir o nível de ruídos ou eliminar focos de distração do seu ambiente de trabalho.
- Pratique exercícios para ter um bom condicionamento físico. Lembre-se de consultar um profissional de saúde especializado para ajudá-lo a escolher os exercícios ideais ao seu tipo físico e para estabelecer uma melhor relação entre suas condições físicas e doenças osteomusculares.

Enquanto se espera que os pesquisadores sejam capazes de responder a várias perguntas sobre doenças osteomusculares, há um consenso geral sobre o fato de que muitos fatores podem estar ligados à sua ocorrência, incluindo doenças anteriores, diabete, alterações hormonais (como, por exemplo, gravidez), artrite e reumatismo.

Conhecer mais sobre sua saúde é uma maneira importante para trabalhar de forma mais confortável e produtiva com o computador.

Informações sobre as Características básicas da motherboard (Placa Mãe)

**\* Obs.** Às informações contidas neste manual poderão ser alteradas sem prévio aviso**.**

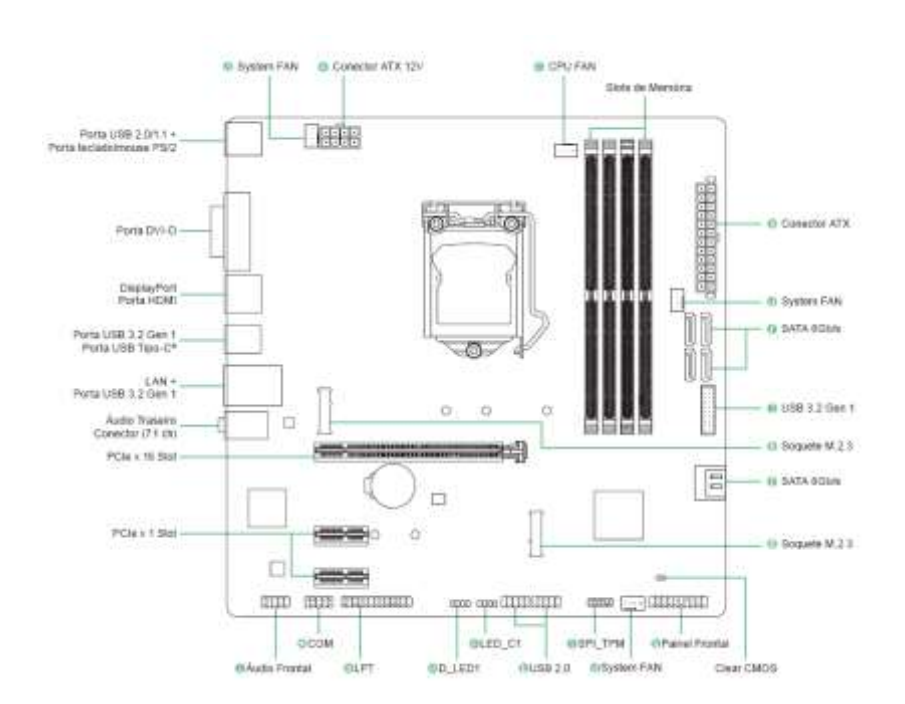

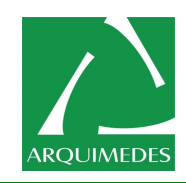

# Capítulo 1 Instalação do Hardware

## **1-1 Precauções para Instalação**

A placa mãe contém uma grande quantidade de circuitos eletrônicos e componentes delicados que podem ser danificados por uma descarga eletrostática (ESD). Antes da instalação leia atentamente o manual do usuário e siga esses procedimentos:

- Antes da instalação, verifique se o gabinete é adequado para a placa-mãe.
- Antes da instalação, não remova nem viole o adesivo com o número de série da placa mãe ou o adesivo da garantia provida pelo seu fornecedor. Tais adesivos são requeridos para a validação da garantia.
- Sempre desligue a energia AC desconectando o cabo de energia da tomada antes de instalar, remover a placa mãe ou outros componentes de hardware.
- Ao conectar componentes de hardware nos conectores internos da placa mãe certifique-se que estejam conectados firmemente e de maneira segura.
- Ao manusear a placa mãe evite tocar nos condutores de metal ou conectores.
- É aconselhável usar uma pulseira de descarga eletrostática (ESD) ao manusear componentes eletrônicos tais como a placa mãe, CPU ou memória. Caso não possua pulseira anti-estática, mantenha as mãos secas e toque um objeto de metal primeiramente para eliminar a eletricidade estática.
- Antes da instalação dos componentes eletrônicos, coloque-os sobre um tapete anti-estático ou em um local protegido de eletricidade estática.
- Antes de desconectar o cabo de energia da placa mãe, verifique se a energia está desligada.
- Antes de ligar a energia, verifique se a voltagem da fonte de alimentação está de acordo com o padrão local de voltagem.
- Antes de utilizar o produto, verifique se todos os cabos e conectores de energia dos seus componentes de hardware estão conectados.
- Para evitar danos à placa mãe, não permita que parafusos entrem em contato com os circuitos da placa mãe ou seus componentes.
- Certifique-se de não deixar para trás parafusos ou componentes de metal colocados na placa mãe ou dentro do gabinete do computador.
- Não coloque o computador em uma superfície desnivelada.
- Não coloque o computador em ambiente com alta temperatura.
- Ligar a energia do computador durante o processo de instalação pode resultar em danos aos componentes do sistema assim como risco físico ao usuário.
- Se não estiver certo de qualquer etapa do processo de instalação ou encontrar problemas relacionados ao uso do produto, consulte um técnico especializado.

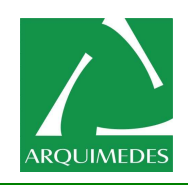

# **1-2Especificações do Produto**

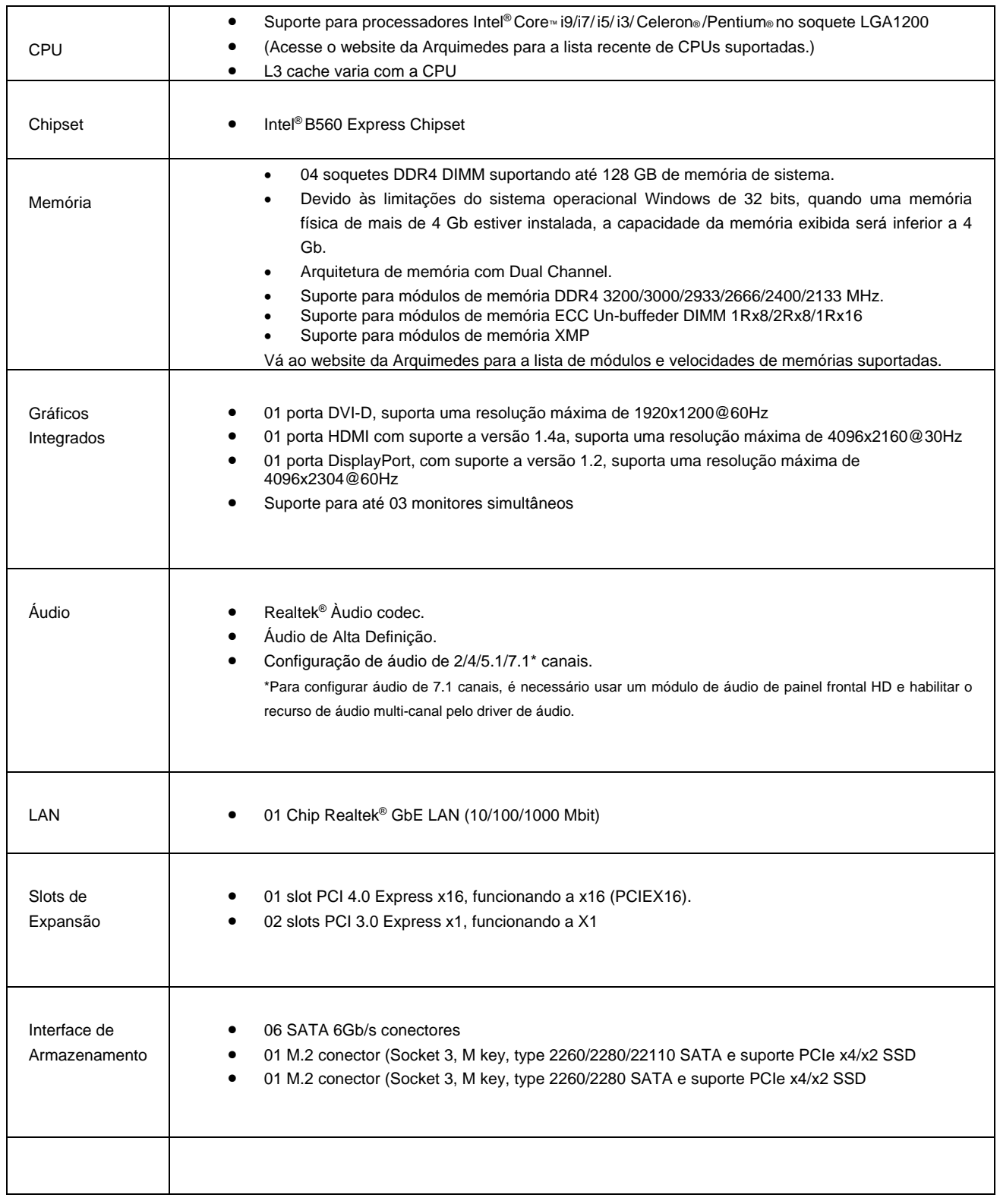

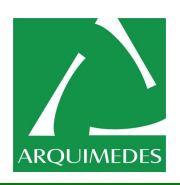

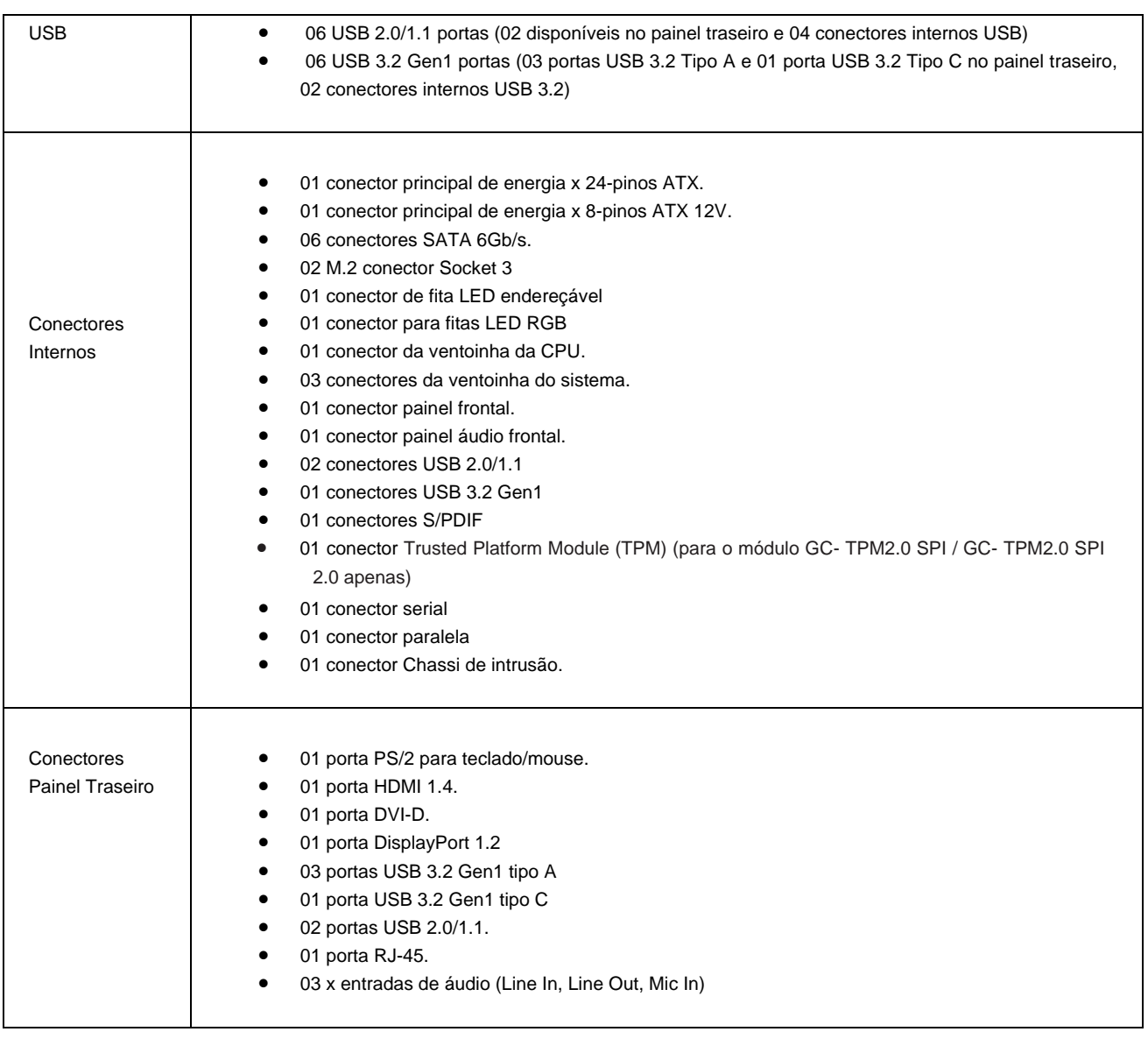

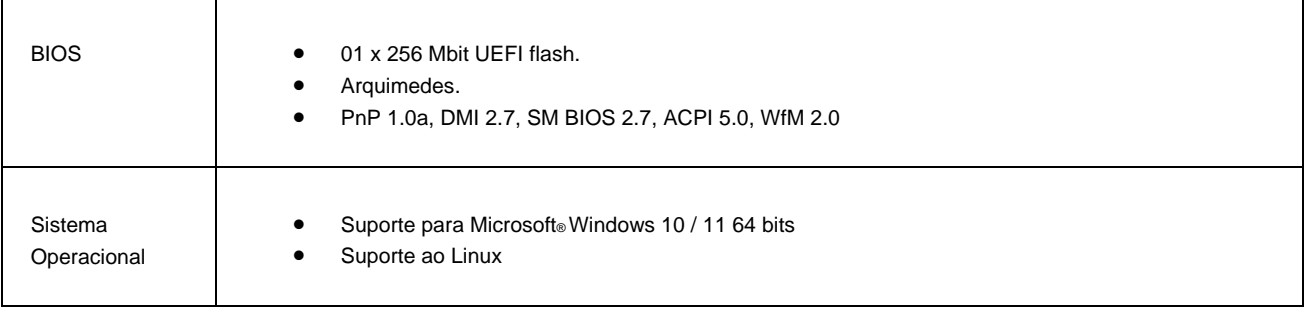

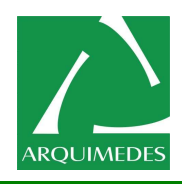

# **<sup>A</sup>**rquimedes Automação e Informática Ltda

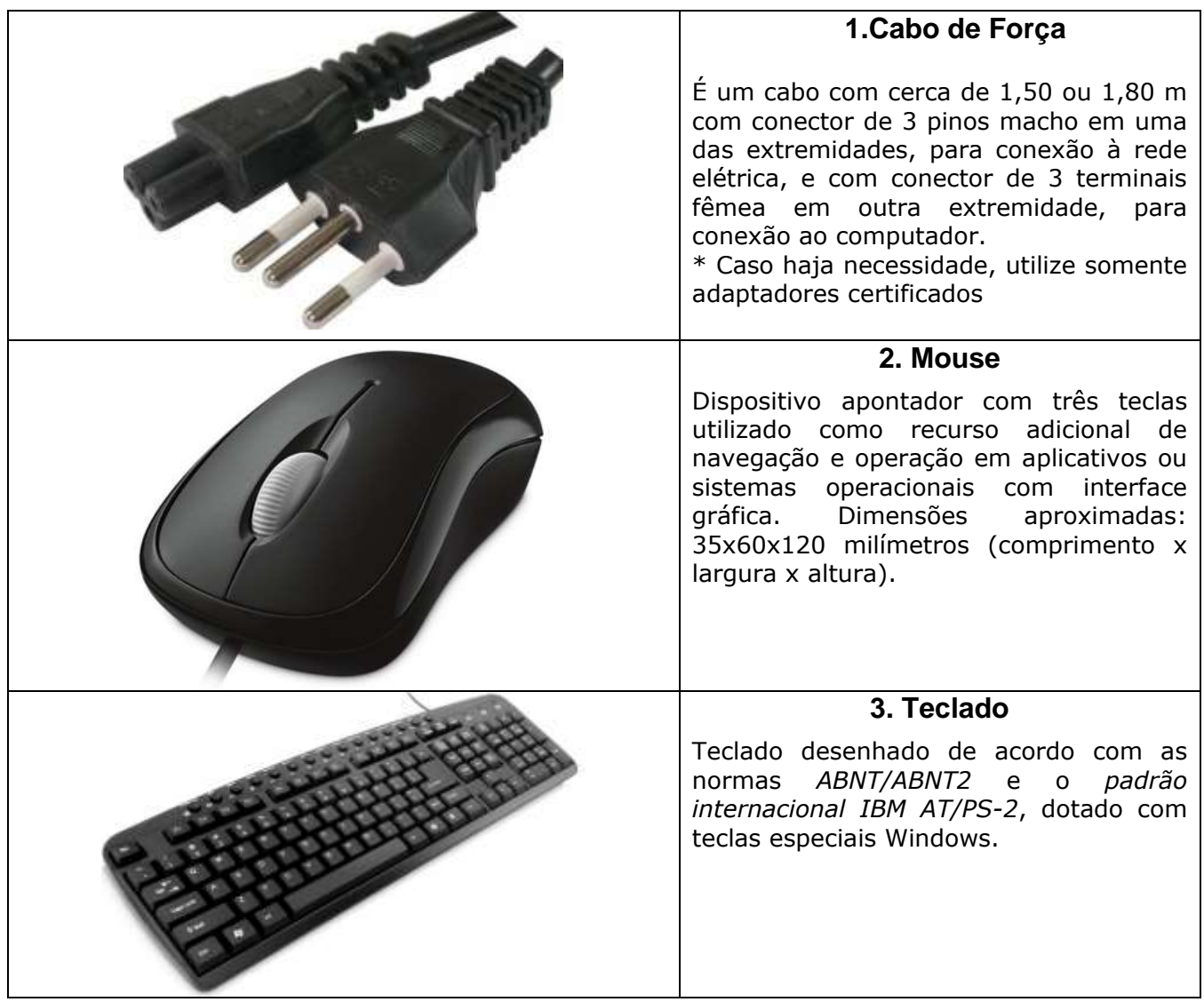

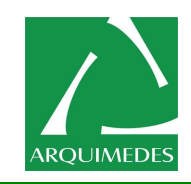

# **1-3 Conectores Painel Traseiro**

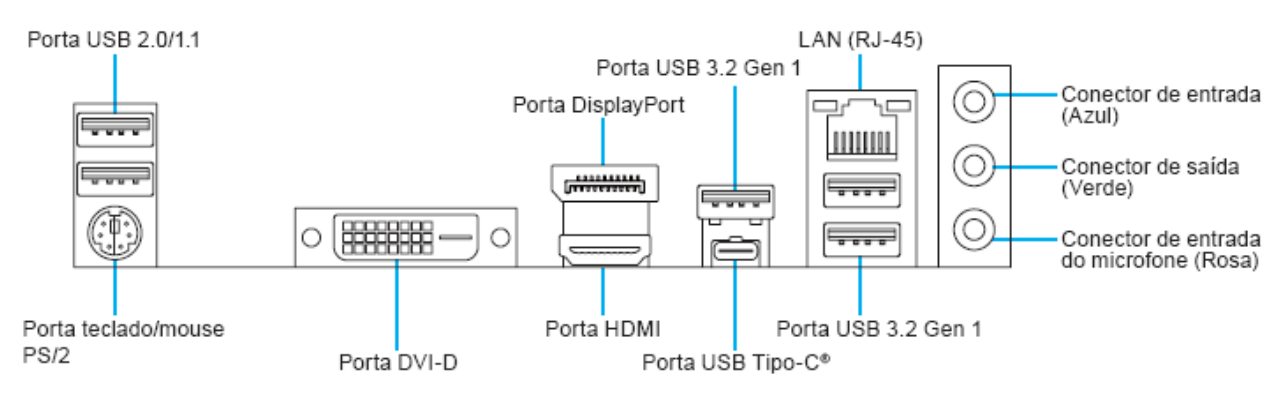

Descrição dos estados dos LED's da porta LAN.

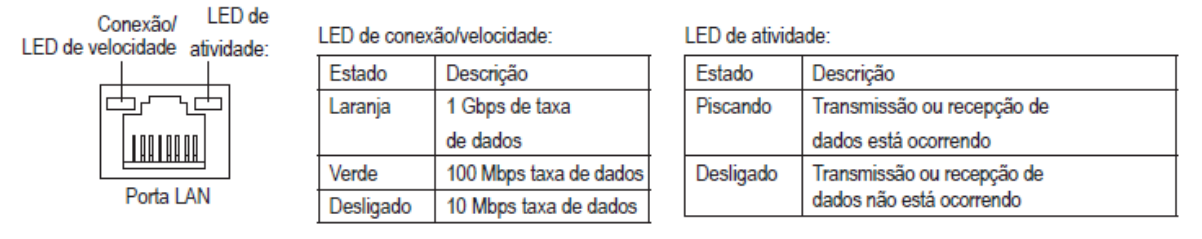

(i,j,k) 03 (Três) Interface de audio (Line-In/Line-Out/Mic-In)

# **Conector de entrada (Azul)**

A linha padrão de entrada. Use este conector de áudio para dispositivos de entrada tais como drive ótico, walkman, etc.

# **Conector de saída (Verde)**

A linha padrão de saída. Use este conector de áudio para fones ou alto-falante de 2 canais. Este conector pode ser usado para conectar os alto-falantes frontais em uma configuração de áudio de 4/5.1/7.1 canais. **Conector de entrada do microfone (Rosa)**

A linha padrão de entrada de microfone. Os microfones devem ser conectados nesta entrada.

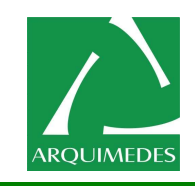

# **Condições Ambientais**

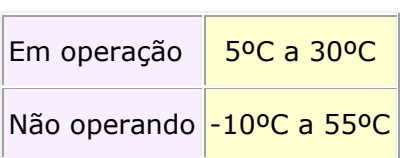

# **Temperatura Ambiente**

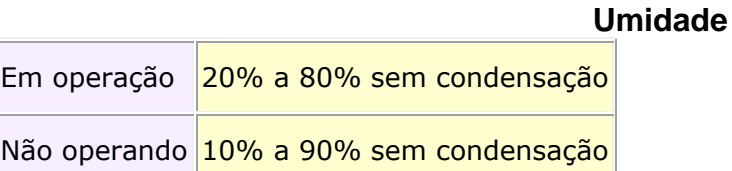

Além dos conectores ilustrados anteriormente, é possível vir instalada a interface serial COM-1 e 2 e também as interfaces USB.o

A interface serial COM-1 e 2 possui uma placa extensora e deve ser instalada numa das saídas slots do painel traseiro; esta instalação é opcional e pode não estar disponível para todas as configurações.

A interface USB secundária pode ser instalada tanto no painel traseiro quanto no dianteiro, dependendo do modelo de computador adquirido; este item é opcional e pode não estar disponível para todas as configurações.

# **Fonte de Alimentação**

É um módulo instalado na parte superior e traseira do gabinete do computador que provê, por meio de diversos cabos, as tensões reguladas para a correta alimentação da placa básica e dos periféricos internos.

A fonte de alimentação segue o padrão ATX/SFX/TFX, simplificando as conexões com a placa básica (conector único e polarizado) e proporcionando extensões de alimentação para um maior número de periféricos.

Leia as seguintes orientações antes de conectar dispositivos externos:

- Primeiramente certifique-se que seus dispositivos combinam com os conectores que deseja conectar.
- Antes da instalação, tenha certeza de ter desligado os dispositivos e o computador. Desconecte o cabo de energia para prevenir danos aos dispositivos.

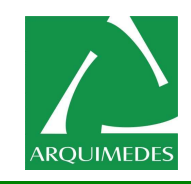

# **Depois de instalar o dispositivo e antes de ligar o computador, certifique que o cabo do dispositivo tenha sido fixado de maneira segura ao conector na placa mãe.**

# **ATX\_12V/ATX (2x2 12V Conector de energia e 2x12 Conector Principal de Energia)**

Com o uso do conector de energia, a fonte de alimentação pode fornecer energia estável suficiente para todos os componentes na placa mãe. Antes de conectar o conector de energia, primeiramente certifique-se que a fonte de energia está desligada e todos os dispositivos estão devidamente instalados. O conector de energia possui um desenho a prova de falhas. Conecte o cabo da fonte de alimentação ao conector de energia na orientação correta.

O conector de energia de 12V fornece principalmente energia para a CPU. Caso o conector de energia de 12V não esteja conectado o computador não ligará.

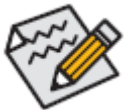

Para atender os requerimentos de expansão, é recomendado o uso de uma fonte de energia que suporte um alto consumo de energia (200W ou mais). Caso seja utilizada fonte de alimentação que não forneça a energia requerida, o resultado pode levar a um sistema não estável ou que não possa ser iniciado.

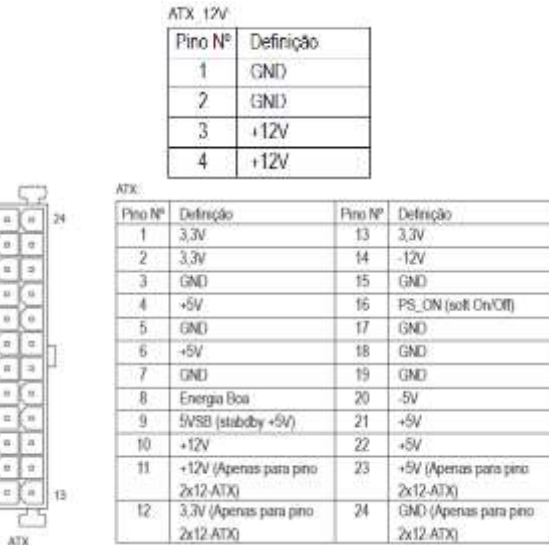

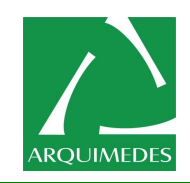

# **CPU\_FAN/SYS\_FAN (Conectores da ventoinha)**

Todos os cabeçotes de ventilação nesta placa mãe têm 4 pinos. A maioria dos conectores de ventoinha possui um desenho de inserção infalível. Quando conectar um cabo de ventoinha, certifique-se de conectá-lo na orientação correta (o fio conector preto é o fio terra). A função de controle de velocidade requer o uso de um ventilador com um desenho de controle de velocidade. Para melhor dissipação de calor, recomenda-se que a ventoinha do sistema seja instalada dentro do gabinete.

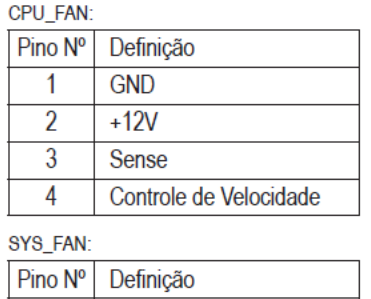

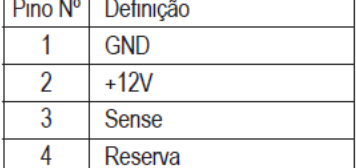

### **BAT (Bateria)**

A bateria fornece energia para manter os valores (tais como configurações BIOS, data, e informação de tempo) no CMOS quando o computador é desligado. Reponha a bateria quando a voltagem da bateria chegar a um nível baixo, ou os valores da CMOS podem não ser precisos ou podem ser perdidos.

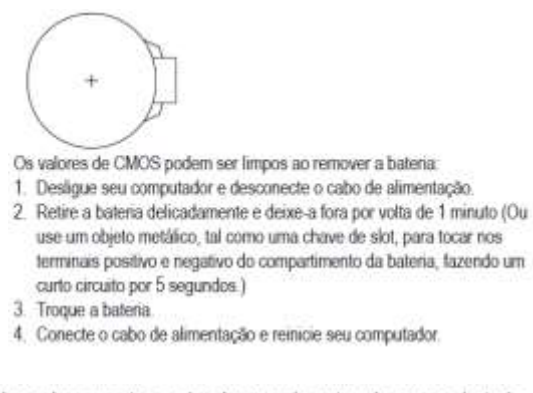

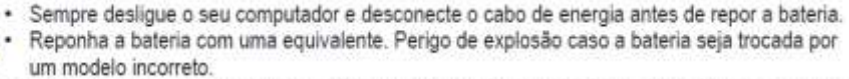

- · Entre em contato com o local de compra ou distribuidor local caso não consiga repor a bateria ou tenha dúvidas sobre o modelo da bateria.
- · Ao instalar a bateria, repare na orientação do lado positivo (+) e o lado negativo (-) da bateria (o lado positivo deve ficar para cima).
- · Baterias usadas devem ser controladas de acordo com os regulamentos ambientais locais.

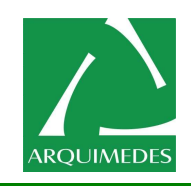

# **SATA3 0/1/2/3/4/5/6 (Conector SATA 6Gb/s, controlados por Chipset Intel B560)**

O conector SATA está conformidade com o padrão SATA 6Gb/s e são compatíveis com o padrão SATA 3Gb/s e SATA 1,5Gb/s. Cada conector SATA suporta um único dispositivo SATA.

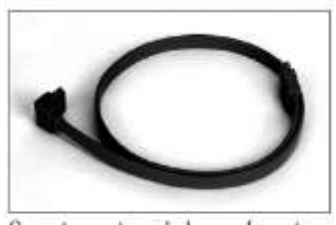

Conecte a extremidade com formato de "L" do cabo SATA no seu HD SATA.

# **CLR\_CMOS (Limpar Jumper CMOS)**

Use este jumper para limpar os valores CMOS (ex: informação de data e configurações BIOS) e retorne os valores CMOS às predefinições de fábrica. Para limpar os valores de CMOS, use um objeto de metal como uma chave de fenda para tocar os dois pinos por alguns segundos.

> m. Aberto: Normal

FF. Fechado: Limpar os valores de CMOS

Sempre desligue o seu computador e desconecte o cabo de energia da tomada de energia

antes de limpar os valores de CMOS.

· Após o reinício do sistema, ir para Configuração da BIOS para carregar os padrões de fábrica (selecione Carregar padrões otimizados) ou configure manualmente a BIOS (consulte o Capítulo 2, "BIOS Setup," para configurações da BIOS).

# **F\_PANEL (Conector do Painel Frontal)**

Conecte o interruptor de alimentação, o botão de reset, alto-falante e sensor/interruptor de intrusão do chassi e o indicador de status no conector de acordo com as atribuições de pino abaixo. Preste atenção aos pinos positivo e negativo antes de conectar os cabos.

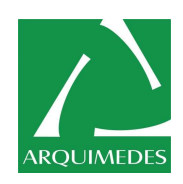

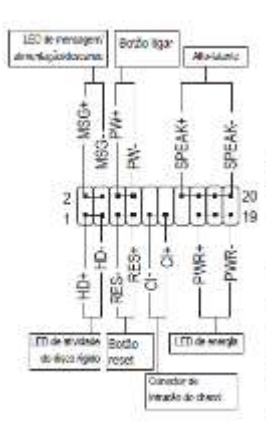

### PLED/PWR\_LED (Power LED, Yellow/Purple);

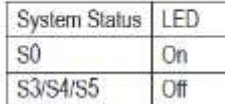

Connects to the power status indicator on the chassis front panel. The LED is on when the system is operating. The LED is off when the system is in S3/S4 sleep state or powered off (S5).

· MSG/PWR (LED de Mensagem/Energia/Descanso):

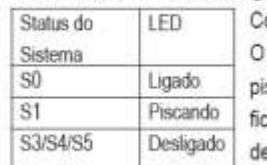

onecta o indicador de status de energia no painel frontal do gabinete. LED estará aceso quando o sistema estiver operando. O LED scará quando o sistema estiver em estado de descanso S1. O LED a desligado quando sistema está no estado de descanso S3/S4 ou esligado (S5).

PW (Botão ligar):

Conecta o botão ligar ao painel frontal do gabinete. É possivel configurar o modo de desligar do sistema usando o botão ligar (consulte o Capitulo 2, "Setup do BIOS," "Configuração de gerenciamento de energia," para obter maiores informações).

Speaker (Altofalante):

Conecta o alto-falante no painel frontal do gabinete. O sistema relata o status de inicialização do sistema ao emitir um código sonoro. Um sinal curto será ouvido caso nenhum problema seja detectado na inicialização do sistema.

· HD (LED de atividade do disco rigido):

Conecta o LED de atividade do HD no painel frontal do gabinete. O LED fica ligado quando o HD está fazendo leitura ou escrevendo dados.

RES (Botão reset):

Conecta o botão reset no painel frontal do gabinete. Pressione o botão reset para reiniciar o computador caso o mesmo travar ou falhar na inicialização normal.

· CI (Conector de Intrusão do Chassi):

Conecta o interruptor/sensor de intrusão do chassi que pode detectar se a tampa do chassi foi removida. Esta função requer um gabinete com sensor/interruptor de intrusão de chassi.

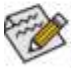

O desenho do painel frontal pode variar de acordo com o gabinete. Um módulo de painel frontal consiste principalmente do botão ligar, botão reset, LED de energia, LED de atividade do HD, alto-falante, etc. Ao conectar o módulo do seu painel frontal do gabinete a este conector verifique se o alinhamento dos fios e a designação dos pinos combinam corretamente.

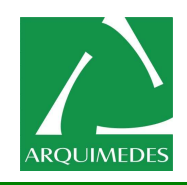

# **F\_AUDIO (Conector de Áudio do Painel Frontal)**

O conector de áudio do painel frontal suporta áudio de alta definição Intel (HD) e áudio AC'97. É possível conectar o módulo de áudio do painel frontal a este conector. Certifique-se que as designações dos fios do conector do módulo combinem com as designações de pino do conector da placa mãe. A conexão incorreta entre o conector do módulo e o conector da placa mãe fará com que o dispositivo não funcione ou até causar danos.

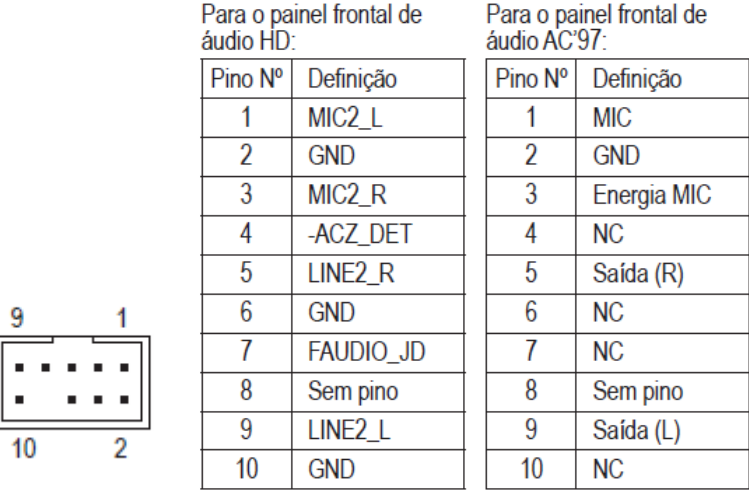

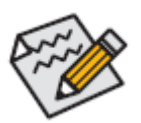

- O conector de áudio do painel frontal por predefinição suporta áudio HD.
- Os sinais de áudio estarão presentes tanto em conexões do painel frontal e traseiro simultaneamente.
- Alguns gabinetes fornecem módulo de áudio frontal com conectores separados em cada fio em vez de um plugue individual. Para maiores informações sobre a conexão do módulo frontal de áudio que possui designação diferente de cabos, entre em contato com o fabricante do gabinete.

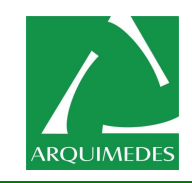

# **(USB 2.0/1.1 Headers)**

Os conectores estão em conformidade com a especificação USB 2.0/1.1. Cada conector USB pode fornecer duas portas USB através de um suporte USB opcional. Para comprar o suporte USB opcional, contate o seu distribuidor local.

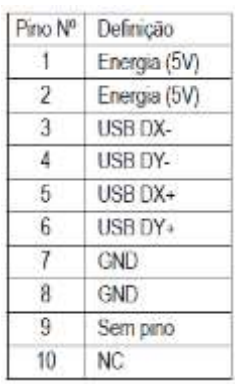

- - Não plugue o cabo do suporte IEEE 1394 (pinos 2x5) no conector USB 2.0/1.1.
	- . Antes de instalar o suporte USB, certifique-se de desligar seu computador e desconectar o cabo de alimentação da tomada para evitar danos ao suporte USB.

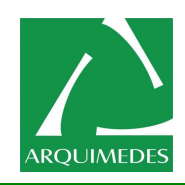

# **Capítulo 2 Configuração BIOS**

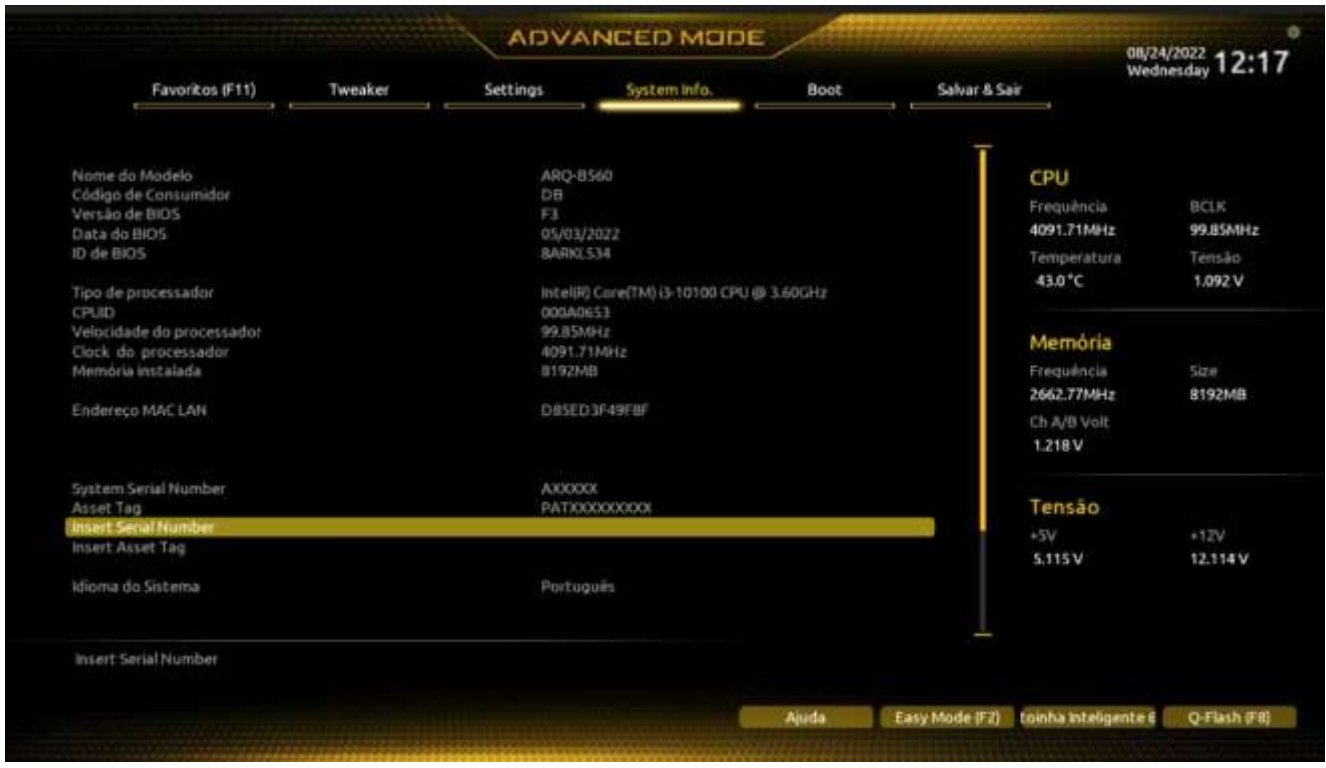

O BIOS (Basic Input and Output System) grava parâmetros de hardware do sistema na CMOS da placa mãe. Suas principais funções incluem a condução do Power-On Self-Test (POST) (Auto ajuste ao ligar) durante a inicialização do sistema, salvando parâmetros do sistema e carregando o sistema operacional, etc. O BIOS inclui um programa de Configuração BIOS que permite que o usuário modifique os ajustes de configuração de sistema básico ou ative certos atributos do sistema.

Quando a energia é desligada, a bateria na placa-mãe fornece a energia necessária para que o CMOS mantenha os valores de configuração no CMOS.

Para acessar o programa de Setup do BIOS, pressione a tecla <Delete> durante o POST quando a energia é ligada.

Para atualizar o BIOS, use os utilitários Q-Flash ou @BIOS.

- O Q-Flash permite o usuário rapidamente atualizar o BIOS ou realizar um backup sem entrar no sistema operacional.
- @BIOS é um utilitário baseado em Windows que procura e faz downloads da versão mais atual do BIOS a partir da Internet e atualiza o BIOS.

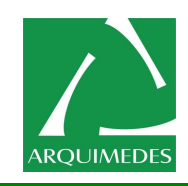

Devido ao flash do BIOS ser potencialmente arriscado, caso não se encontre problemas utilizando a versão atual, é recomendável que não efetue o flash. Para efetuar o flash do BIOS, faça-o com cuidado. O flash do BIOS inadequado pode resultar no mau funcionamento do sistema.

É recomendado que as configurações padrão não sejam alteradas (a menos que seja realmente necessário) para prevenir instabilidade do sistema ou outros resultados inesperados. Alterar inadequadamente as configurações pode resultar em falha de inicialização do sistema. Se isso ocorrer, tente limpar os valores CMOS e reiniciar a placa aos valores padrão. (Consulte a seção "Carregar Padrões Otimizados" neste capítulo ou as instruções da bateria/limpar CMOS no Capítulo 1 sobre como limpar os valores CMOS.)

# **2-1 Tela de Inicialização**

A seguinte a tela de inicialização será exibida durante a inicialização do computador.

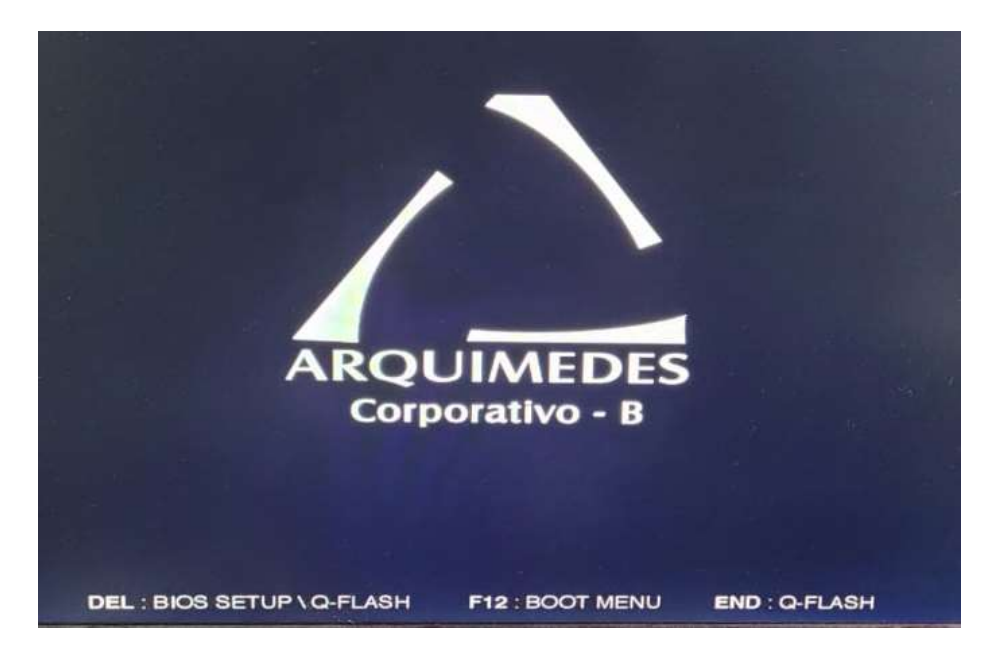

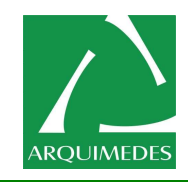

# **2-2 O Menu principal**

No menu principal do programa de configuração da BIOS, pressione as setas para mover entre os itens e pressione <Enter> para aceitar ou entrar em um sub-menu. Ou é possível usar o mouse para selecionar o item desejado.

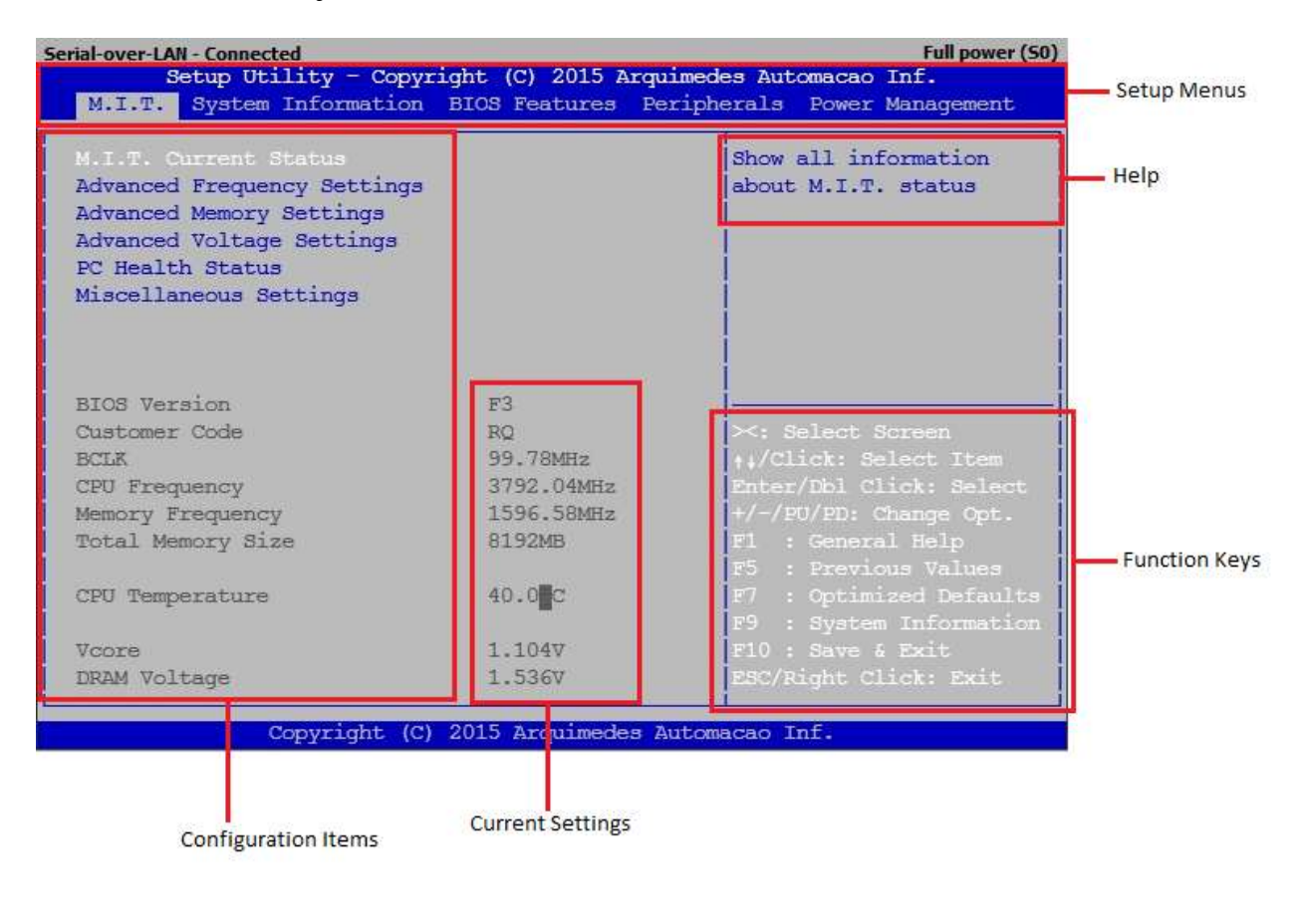

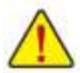

Se o sistema funcionará ou não com estabilidade utilizando as configurações de overclock/ sobretensão dependerá de suas configurações gerais do sistema. Fazer overclock/sobretensão incorretamente pode resultar em danos à CPU, chipset ou memória e reduzir a vida útil destes componentes. Este tópico é apenas para usuários avançados e recomendamos que não sejam alteradas as configurações padrão para prevenir instabilidade do sistema ou outros resultados não esperados. (Alterar inadequadamente as configurações pode resultar em falha de inicialização do sistema. Se isso ocorrer, limpe os valores CMOS e retorne a placa aos valores padrão.)

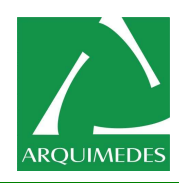

## **Salvar e sair**

## **Save & Exit Setup**

Pressione <Enter> sobre esse item e selecione **Yes**. Isso salva as alterações do CMOS e sai do programa de Setup do BIOS. Selecione **No** ou pressione <Esc> para voltar ao menu principal de configuração da BIOS.

## **Exit Without Saving**

Pressione <Enter> sobre esse item e selecione **Yes**. Isso sai do Setup do BIOS sem salvar as mudanças feitas na configuração do BIOS para o CMOS. Selecione **No** ou pressione <Esc> para voltar ao menu principal de configuração da BIOS.

## **Load Optimized Defaults**

Pressione Enter sobre esse item e selecione **Yes** para carregar as configurações padrão ideais da BIOS. As configurações padrão BIOS ajudam que o sistema opere em estado otimizado. Sempre carregue os padrões otimizados depois de atualizar o BIOS ou depois de limpar os valores de CMOS.

### **Boot Override**

Permite que selecionar um dispositivo para iniciar imediatamente. Pressione <Enter>sobre o dispositivo que selecionado e selecione **Yes** para confirmar. O sistema irá reiniciar automaticamente e iniciar a partir desse dispositivo.

### **Save Profiles**

Esta função permite salvar as configurações BIOS atuais para um perfil. É possível criar até 4 perfis e salvar como Perfil de Configuração 1 ~ Perfil de Configuração 4. Pressione <Enter> para completar.

### **Load Profiles**

Se seu sistema se tornar instável e tiver carregado as configurações padrão BIOS, é possível utilizar esta função para carregar as configurações BIOS a partir de um perfil criado anteriormente, sem necessidade de reconfigurar as configurações BIOS. Primeiro, selecione o perfil que deseja carregar e, em seguida, pressione <Enter> para concluir.

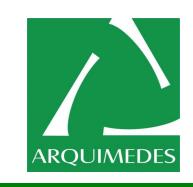

# **Instalando o processador**

Para instalar um processador Intel, terá que pressionar ligeiramente a alavanca lateral ao socket para a libertar e poder levantar a proteção do socket.

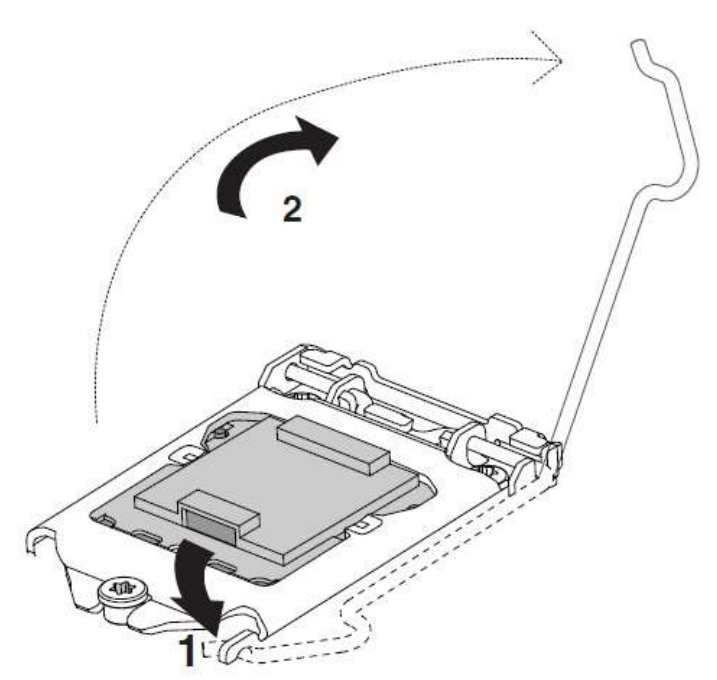

Remove a placa protetora do socket. Não deite fora esta placa. Proteja sempre o socket se remover o processador.

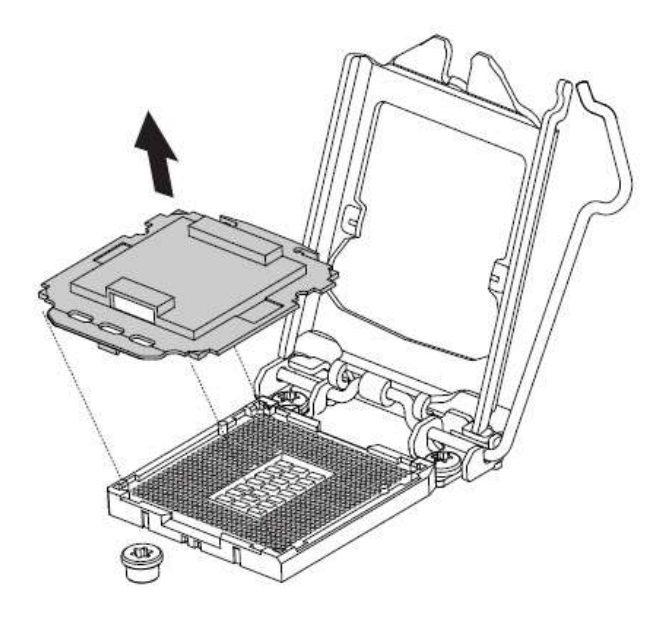

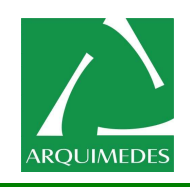

Procure os marcadores laterais do CPU e segurando-o com o polegar e o dedo indicador, alinhe com os marcadores do socket num movimento descendente e vertical, sem o deslizar ou deixar cair. Coloque gentilmente o processador e verifique que está corretamente alojado no socket, antes de passar ao próximo passo.

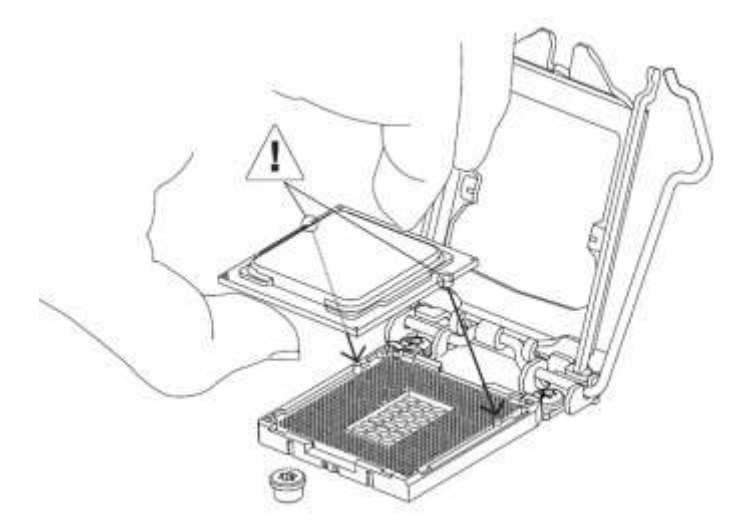

Baixe a proteção do socket sob o CPU e prenda de novo a alavanca lateral para trancar o processador no sítio. Tome atenção que o socket de encaixe do processador é extremamente sensível, a colocação errada do processador pode danificar os pinos do socket e a garantia será invalidada pela marca.

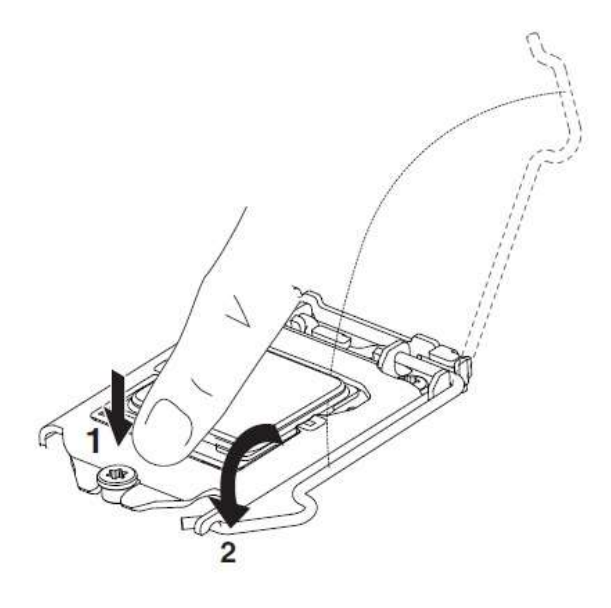

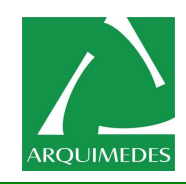

# **Como instalar o dissipador**

## **Dissipadores de referência**

Se tiver optado por utilizar os dissipadores de referência, não é necessário aplicar pasta térmica no CPU, já que a base destes dissipadores já traz uma camada previamente instalada.

No caso da Intel, basta alinhar os quatro pinos de mola com os buracos de retenção na motherboard. Pressione firmemente cada pino, de forma cruzada, até ouvir um clique - desta forma não causa pressão excessiva sob a motherboard, evitando que a possa danificar ou deformar.

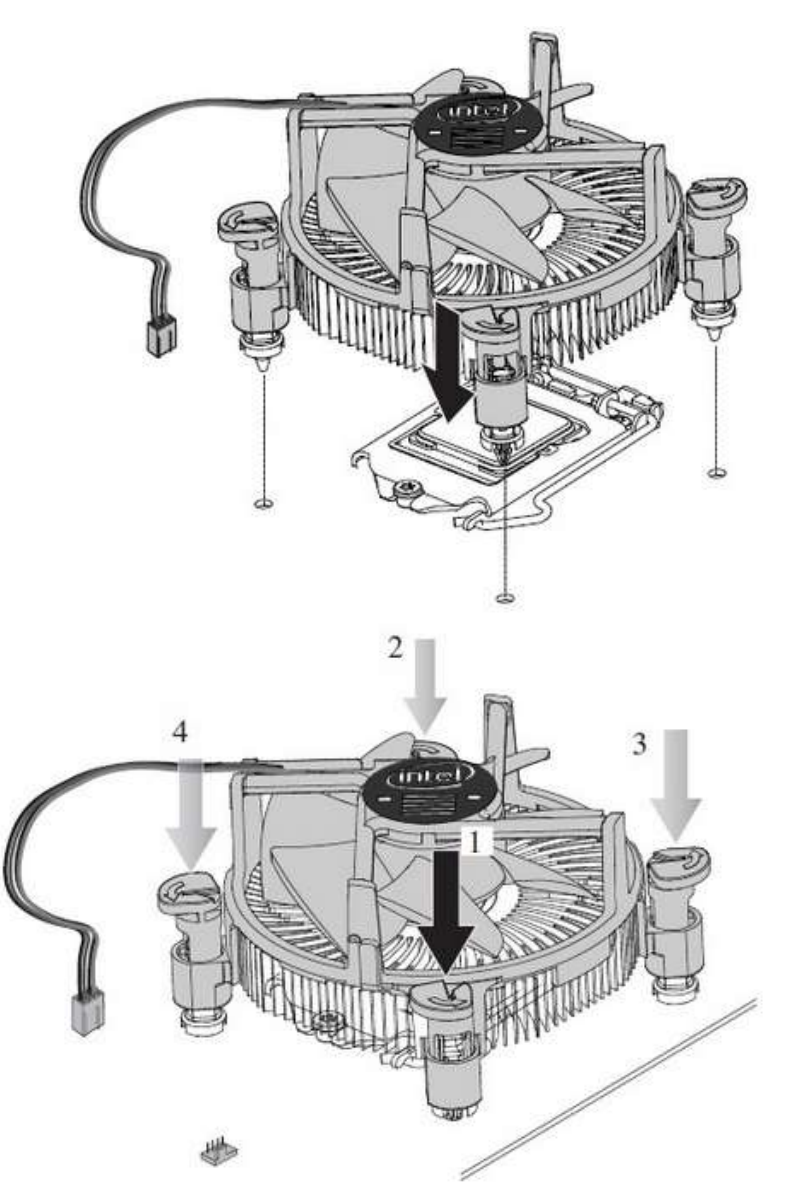

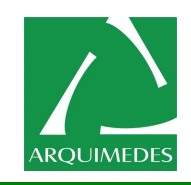

# *Informações sobre assistências técnicas autorizadas:*

 **Arquimedes Automação e Informática Ltda**, situada à rua Caldas da Rainha Nº. 2013, Bairro São Francisco – Belo Horizonte – Minas Gerais, Cep 30.255-180, Telefones (31) 3045-6999, Fax : (31) 3045-6995 e-mail [suporte@arquimedesmg.com.br.](mailto:suporte@arquimedesmg.com.br)

Para abertura de chamados técnicos e suporte, utilize sempre que possível utilize nosso web site <http://www.arquimedesmg.com.br/chamado.html> , ou e-mail [suporte@arquimedesmg.com.br](mailto:suporte@arquimedesmg.com.br), ou através do telefone (31) 3045-6999, informando o numero de série do equipamento (Localizado na parte traseira do gabinete).

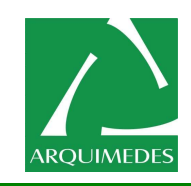

# **Glossário**

### **ACPI**

(Advanced Configuration and Power Management Interface) - Interface de Gerenciamento de Consumo e Configuração avançada.

Padrão mais recente de redução de utilização de energia nos computadores.

#### **Anti-Vírus**

Programa que detecta e elimina vírus de computador.

#### **Aplicativos**

Programas utilizados com um objetivo específico: escrever uma carta, desenhar, acessar a Internet, desenvolver uma planilha, compilar um programa. Exemplos: Word, Photoshop e dBase.

#### **ASCII (American Standard Code for Information Interchange)**

Padrão muito usado em todo o mundo, no qual números, letras maiúsculas e minúsculas, alguns sinais de pontuação, alguns símbolos e códigos de controle correspondem a números de 0 a 127. Com o ASCII, os documentos criados são facilmente transferidos pela Internet.

#### **Assíncrono**

O tipo mais comum de comunicação serial ou por modem. Cada caractere vem entre bits de início e de fim, e a temporalização entre os caracteres pode ser desigual. Seu oposto é a transmissão síncrona, usada na comunicação com alguns mainframes e microcomputadores.

#### **ATM (Asynchronous Transfer Mode)**

Método para liberar largura de banda. É uma tecnologia projetada para permitir que a informação viaje mais rápido ao maximizar a capacidade disponível na rede.

### **AUTOEXEC.BAT**

Arquivo de função específica automaticamente executado pelo DOS toda vez que o computador é ligado ou reiniciado. Este arquivo contém comandos importantes que ajudam a configurar o sistema para trabalhar com certos softwares e dispositivos. O Windows 95 e sucessores possuem seus próprios arquivos de inicialização e podem não utilizar ou ignorar partes do arquivo AUTOEXEC.BAT.

#### **BIOS (Basic Input/Output System)**

A BIOS é um conjunto de rotinas que controlam como o computador transfere dados entre seus componentes, como memória, disco e adaptador de vídeo. As instruções da BIOS ficam gravadas em memória apenas da leitura do computador. Os parâmetros da BIOS podem ser configurados pelo usuário por meio do programa de Setup. A BIOS pode ser atualizada, utilizando um programa utilitário que copia um novo arquivo de BIOS para a EEPROM.

#### **Bit**

Abreviatura de Binary Digit - Dígito binário. Representa a menor unidade de informação utilizada no computador. Um bit pode ter apenas dois valores: 0 e 1.

#### **Boot**

Boot significa iniciar o sistema operacional do computador por meio da carga do sistema na memória. Quando o manual instrui para efetuar o "boot" do sistema (ou computador), isto significa ligar o computador. "Reboot" significa reiniciar o computador. Quando utilizar o Windows 95 ou sucessores, selecione "Reiniciar" no menu "Iniciar", em seguida "Desligar". Isso provoca um "reboot" do computador.

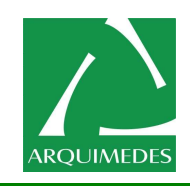

#### **Bus Master IDE**

Discos IDE PIO (Programable I/O) exigem que a CPU esteja envolvida nos acessos IDE e esperam por eventos mecânicos. Um Bus Master IDE transfere dados de/para a memória, sem interromper a CPU. Controladores e discos Bus Master IDE são necessários para suportar o modo Bus Master IDE.

#### **Byte**

Abreviação de Binary Term - Termo Binário. Um byte é um conjunto de oito bits contínuos. Um byte é utilizado para representar um caractere alfanumérico, marca de pontuação e outros símbolos.

#### **Chipset**

Conjunto de circuitos integrados, destinados a executar determinadas funções, como controle de dispositivos e informações.

#### **Cluster**

A menor unidade de leitura ou gravação em disco do sistema operacional. Seu tamanho é variável, em função do tamanho do disco. Em um disquete comum de 1,44 MB, um cluster equivale a um setor. Em um disco rígido de 1,2 GB, um cluster pode ter o tamanho de 64 setores.

#### **CMOS (Complementary Metal-Oxide Semiconductor)**

Um tipo de memória que armazena informações de configuração que perduram, por meio de bateria, mesmo se o computador for desligado, como relógio e calendário ou senha de acesso ao computador.

#### **Codec**

Componente complementar, utilizado como Codificador e Decodificador de Som na Placa Principal.

#### **Código Fonte**

Durante o desenvolvimento de um programa, ele é inicialmente escrito em uma linguagem de programação (chamada neste caso de linguagem de alto nível) e depois traduzido, com o auxílio de um programa especial chamado compilador, para uma forma que pode ser entendida pelo computador. O código fonte é a versão do programa na linguagem na qual ele foi escrito. A disponibilidade do código fonte permite que um programador modifique o programa.

#### **COM (communications)**

Porta de comunicações ou porta serial usada por modems, mouses e algumas impressoras. O DOS define essas portas como COM1, COM2, COM3 e COM4.

#### **Compressão**

Processo pelo qual, por meio de programas específicos, procura-se diminuir o tamanho dos arquivos, sem perda de dados, para que ocupem menos área nos discos.

#### **Controle de fluxo**

O processo de início-fim de handshaking impede que seu modem ou impressora serial receba uma grande quantidade de dados do seu computador ou de outro modem. O controle de fluxo de software é chamado de XON/XOFF (transmissor ativado e desativado). O controle de fluxo de hardware é chamado de RTS/CTS (request/clear to send). Geralmente, o controle de fluxo de software pode ser melhor e mais rápido. Na sua configuração, selecione o controle de hardware, se o outro sistema também o utilizar (o controle de software não pode ser usado neste caso), selecione a opção "nenhum" se o outro sistema não tiver controle de fluxo excessivo e selecione XON/XOFF se não souber qual é o tipo de controle usado pelo outro sistema.

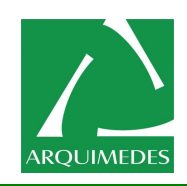

#### **Correio Eletrônico (e-mail)**

Sistema de transmissão de documentos e mensagens entre pessoas por meio do uso de computadores. Na Internet, talvez seja o segundo serviço mais popular, depois das páginas WWW.

#### **Criptografia**

Criptografar um arquivo significa convertê-lo num código secreto, para que as informações nele contidas não possam ser utilizadas ou lidas até serem decodificadas.

#### **DAC (Digital to Analog Converter)**

Conversor Digital-Analógico. Uma placa de som que pode reproduzir sons armazenados em um arquivo.

#### **Dados**

Qualquer tipo de informação (em um processador de texto, programa de imagem, etc.) processada pelo computador.

#### **Database**

Relacionado à Internet, computador que contém um número muito grande de informações, que podem ser acessadas pela rede.

#### **Device Driver**

Um Device Driver é um conjunto especial de instruções que permite ao sistema operacional do computador se comunicar com dispositivos como VGA, áudio, impressoras ou modem.

#### **Dial-Up**

Conexão feita com outro computador por meio de uma linha telefônica comum.

#### **Diretório**

Agrupamento de arquivos em alguns sistemas de computadores. Arquivos comuns para um mesmo tópico; geralmente ficam organizados em diretórios e subdiretórios separados. Esta nomenclatura, mesmo ainda muito popular, está em desuso, sendo substituto para "Pasta ".

#### **DMA (Direct Memory Access)**

Acesso direto à memória por dispositivo periférico inteligente, de entrada e saída, com capacidade para ler ou gravar diretamente na memória, sem a interferência do microprocessador. Nas operações de DMA, os dados são transferidos diretamente entre a memória e o dispositivo de entrada/saída, sem ser necessária a intervenção da CPU a cada byte transferido.

#### **Domínio**

Um termo do LAN Manager e do Windows NT utilizado para representar um grupo de dispositivos, servidores e computadores agrupados dentro de uma rede. O termo também é utilizado na Internet com o mesmo sentido. É um sistema de endereçamento que envolve um grupo de nomes que são listados com pontos entre eles, na ordem do mais específico para o mais geral. No caso da revista Veja, por exemplo, o domínio "veja.com.br" representa a área da rede sob a qual estão abrigados seus recursos.

#### **Dot pitch**

Representa a distância entre os pequenos pontos luminosos na tela do computador. Quanto menor for o dot pitch, mais nítidas serão as imagens.

#### **Download**

É a transferência de um arquivo de outro computador para o seu por meio da rede. "Baixar" um arquivo significa fazer o download do mesmo.

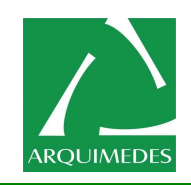

#### **Dpi**

Dots per inch ou ponto por polegada; medida da resolução da imagem de uma impressora ou monitor.

#### **DRAM**

Memória Dinâmica de Acesso Aleatório - (Dynamic Random Access Memory ou Dynamic RAM). Tipo de memória cujo conteúdo é atualizado freqüentemente. Os dados ficam armazenados até o sistema precisar de mais espaço, quando os dados mais antigos são substituídos pelos mais novos. A memória DRAM será esvaziada quando o sistema for desligado.

#### **Driver**

Software de instruções que permite ao computador se comunicar com um acessório específico, como uma determinada placa. Cada acessório necessita de um driver específico.

#### **DVD**

Disco com aspecto idêntico ao de um CD, com capacidade de armazenamento de 4,7 GB, o equivalente a cerca de sete CD-ROMs. Pode armazenar 135 minutos de filme com três trilhas de som diferentes e quatro versões de legendas. A especificação técnica do DVD também prevê futuras versões com maior capacidade, chegando a espantosos 17 GB, o suficiente para armazenar 8 horas de filme ou 9 horas seguidas de música.

#### **Handshaking**

Sinais enviados entre dois modems para assegurar que a conexão entre os dois foi feita, que a velocidade e os protocolos estão corretos e, mais tarde, que os dados foram enviados e aceitos.

#### **Hardware**

Hardware é um termo geral que faz referência aos componentes físicos do computador, incluindo periféricos, como impressoras, modems e dispositivos de apontamento.

#### **Header**

Parte de um pacote que precede os dados e que contém a fonte, o destino e o endereço, checagem de erros e outros campos. O cabeçalho também é a parte de uma mensagem eletrônica que traz, entre outras coisas, o remetente, dia e hora.

#### **Hiperlink**

É a forma de ligação entre documentos ou outras partes do mesmo por meio de objetos (palavras em destaque, imagem, botão, etc.).

#### **Host**

Refere-se a um computador da Internet ou de uma rede local no qual você pode se conectar usando Telnet, obter arquivos usando FTP, ou de qualquer outra forma fazer uso dele. O termo Host Address é o endereço propriamente dito que identifica um Host e que possibilita ao seu computador solicitá-lo quando você estiver na Rede.

#### **HTML (Hypertext Markup Language)**

Representa uma linguagem de formatação de textos utilizada para indicar para o browser como ele deve mostrar o texto e os recursos de multimídia associados. Em máquinas Unix, a extensão .html designa um arquivo HTML, isto é, um arquivo texto que contém as especificações HTML e que, portanto, deverá ser lido por um Web browser. Em máquinas Windows, a extensão .htm serve ao mesmo propósito.

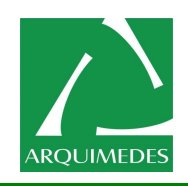

#### **HTTP (Hypertext Transfer Protocol)**

Este protocolo é o conjunto de regras que permite a transferência de informações na Web e aceita que os autores de páginas de hipertextos incluam comandos que possibilitem saltos para recursos e outros documentos disponíveis em sistemas remotos, de forma clara para o usuário.

#### **IDE**

(Integrated Drive Eletronics - Dispositivo Eletrônico Integrado). Os dispositivos IDE compõem o circuito de controle do disco dentro da própria unidade, eliminando a necessidade de uma placa adaptadora separada. Dispositivos UtraDMA33 podem atingir até 33MB/s de taxa de transferência.

#### **IEEE 1394**

Também conhecida como iLINK (Sony) ou FireWire (Apple), o padrão IEEE 1394 é um barramento serial de altíssima velocidade, semelhante ao SCSI, porém com conexões simplificadas e que, a exemplo do USB, permite operações "Hot-Plug" (conexões/desconexões com o equipamento ligado).

A interface IEEE 1394 tem largura de banda de 400-1000 Mbits/seg e pode sustentar até 63 unidades no mesmo barramento. É muito provável que o barramento IEEE 1394, em conjunto com o USB, possa no futuro substituir as atuais conexões via porta paralela, IDE, SCSI e EIDE. O padrão IEEE 1394 é também utilizado em equipamentos digitais de última geração que possuem a inscrição "DV" para portas Digitais de Vídeo.

#### **LPT Port**

(Line Print Port - Porta da Linha de Impressão). Nome lógico de dispositivo reservado pelo DOS para a porta paralela do computador. Cada porta LPT deve ser configurada para utilizar endereços e IRQ diferentes.

#### **MMX**

Conjunto de 57 novas instruções baseadas na técnica chamada Single Instruction Multiple Data (SIMD), que é usada na nova família de processadores Pentium PP/MT (P55C) e Pentium II (Klamath), bem como outros microprocessadores compatíveis com x86. As instruções MMX foram pensadas para acelerar aplicações de comunicações multimídia, como vídeo 3D, som 3D e vídeo conferência.

#### **North Bridge**

A interface PCI da CPU; também contém os controladores de cache e memória.

#### **On-board**

Dispositivo embutido diretamente na Placa Básica.

#### **PCI Bus**

(Peripheral Component Interconect Local Bus); é uma especificação que define uma interface de barramento de 32 bits. PCI é um padrão amplamente utilizado por fabricantes de placas de expansão.

#### **Periféricos (Peripherals)**

São dispositivos conectados ao computador via portas de I/O. Dispositivos periféricos permitem ao computador realizar um variedade quase ilimitada de tarefas especializadas.

#### **Plug and Play (PnP)**

É um sistema que permite que a BIOS ou sistema operacional instalem e configurem placas de expansão e/ou dispositivos, substituindo o tradicional sistema de jumpers ou chaves por um gerenciamento por software.

#### **POST (Power on Self Test)**

Uma série de testes de diagnósticos controlados por software. O POST verifica a memória do sistema, os circuitos da placa mãe, a tela, o teclado, a unidade de disquete e outros dispositivos de entrada e saída.

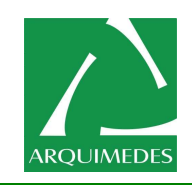

#### **PS/2 Port**

As portas PS/2 são baseadas na arquitetura Micro Channel da IBM. Este tipo de arquitetura transfere dados por meio de barramentos de 16 ou 32 bits. Um mouse PS/2 e/ou um teclado podem ser utilizados em uma placa mãe ATX.

#### **RAM**

Random Access Memory – (Memória de Acesso Aleatório). Há diferentes tipos de RAM, como as DRAM (RAM dinâmica), EDO DRAM (DRAM com saída de dados estendida) e SDRAM (DRAM síncrona)

#### **RIMM**

Rambus In-Line Memory Module – (Módulo de Memória em linha Rambus). Os módulos RIMM suportam operações em 800 e 1066 MHz. Estas freqüências de operação são facilmente adaptáveis aos sistemas operacionais com freqüências-base de 100 MHz e 133 Mhz, respectivamente.

#### **ROM**

Read Only Memory – (Memória somente para Leitura). A ROM é uma memória não volátil (permanente) utilizada para armazenar programas (chamados de firmware). É usada também em componentes de computadores, armazenada num chip gravável denominado BIOS. Embora não possa ser editada diretamente pelo usuário, pode ser reprogramada por meio de um utilitário denominado Flash. O Flash ROM (ou EEPROM) pode ser reprogramado com novos conteúdos para o BIOS.

#### **SCSI**

Small Computer System Interface. Interface paralela de alta velocidade, definida pelo comitê X3T9.2 da American National Standards Institute (ANSI) para conectar vários dispositivos periféricos.

#### **SMB (System Management Bus)**

O SMB é usado para gerenciar baterias inteligentes, ler informações de configuração da SDRAM e tem uma miscelânea de outras funções do sistema.

#### **SMI (System Management Interrupt)**

Uma interrupção não mascarável que obriga o sistema a entrar no SMM. As funções do SMM incluem gerenciamento da energia, controle de teclado pela porta USB, segurança, teclas de atalho e monitoramento térmico.

#### **South Bridge**

Interface entre ISA e PCI, também contém os dispositivos legados.

#### **Standby**

Modo econômico de consumo de energia; o dispositivo está pronto para entrar em uso se for necessário.

#### **System Disk**

O disco de sistema possui o núcleo do sistema operacional e é utilizado para carregar o sistema operacional.

#### **UltraDMA/33**

Representa uma nova especificação para melhorar as taxas de transferência IDE. Diferente do tradicional modo PIO, que utiliza a borda de subida do sinal de comando IDE para transferir dados, o UltraDMA/33 usa ambas as bordas (subida e descida). Desta forma, a taxa de transferência de dados é o dobro da PIO modo 4 ou modo DMA modo 2. (16,6MB/s x 2= 33MB/s)

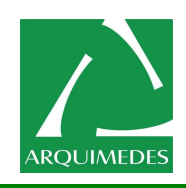

### **USB (Universal Serial Bus)**

Novo barramento de 4 pinos para dispositivos seriais, possibilita a conexão plug & play de periféricos como teclado, mouse, joystick, scanner, impressora e modem ISDN, que são automaticamente configurados quando conectados fisicamente, sem a necessidade de instalar drivers ou reinicializar. Com o USB, os tradicionais e complexos cabos do painel traseiro do PC podem ser eliminados.

### **Declarações regulamentares**

### **Avisos regulamentares**

Este documento não pode ser copiado sem nossa permissão por escrito e o conteúdo do mesmo não deve ser transmitido a terceiros, nem usado para propósitos não autorizados. Transgressões serão levadas a juízo. Acreditamos que as informações aqui contidas são precisas em todos os aspectos no momento de sua impressão. Observe, também, que as informações neste documento estão sujeitas a alteração sem aviso

### **Nosso compromisso com a preservação do ambiente**

Além do desempenho de alta eficiência, os equipamentos cumprem as regulamentações da União Europeia para as diretivas ambientais RoHS (Restrição do Uso de Substâncias Perigosas em Equipamentos Eletroeletrônicos) e WEEE (Diretiva sobre Resíduos de Equipamentos Eletroeletrônicos), assim como os principais requisitos mundiais de segurança. Para evitar liberações de substâncias prejudiciais no ambiente e para maximizar o uso de nossos recursos naturais, a Arquimedes fornece as seguintes informações sobre como reciclar ou reutilizar a maioria dos materiais no "fim da vida útil" do produto de forma responsável.

### **Restrição da Instrução da Diretiva de Certas Substâncias Perigosas (RoHS)**

Os produtos da Arquimedes não adicionam substâncias perigosas e estão livres destas (Cd, Pb, Hg, Cr+6, PBDE e PBB). As peças e os componentes foram cuidadosamente selecionados para atender ao requisito da RoHS. Além do mais, nós da Arquimedes continuamos nossos esforços para desenvolver produtos que não utilizam químicos tóxicos banidos internacionalmente.

## **Instrução da Diretiva de Resíduos de Equipamentos Eletroeletrônicos (WEEE)**

A Arquimedes cumprirá com as leis nacionais conforme interpretadas da diretiva 2002/96/EC WEEE (Resíduos de equipamentos eletroeletrônicos). A Diretiva WEEE especifica o tratamento, coleta, reciclagem e descarte de dispositivos eletroeletrônicos e seus componentes. Sob a diretiva, o equipamento usado deve ser marcado, coletado separadamente e descartado corretamente.

## **Instrução do Símbolo WEEE**

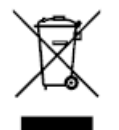

O símbolo mostrado acima está no produto ou em sua embalagem, o que indica que este produto não deve ser descartado com outros resíduos. Ao invés disso, o dispositivo deve ser levado para centros de coleta de resíduos para ativação do procedimento de tratamento, coleta, reciclagem e descarte. A coleta e a reciclagem em separado de seu refugo no momento do descarte ajudarão a conservar os recursos naturais e assegurar que é reciclado de modo a proteger a saúde humana e o ambiente. Para obter mais informações sobre onde deixar os resíduos industriais para reciclagem, entre em contato com a Arquimedes, ou o local onde comprou o produto para obter detalhes sobre a reciclagem segura do ponto de vista ambiental.

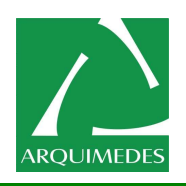

Quando seu equipamento eletroeletrônico não lhe for mais útil, encaminhe à administração de coleta De resíduos local, regional ou a Arquimedes para reciclagem.

Se precisar de assistência adicional na reciclagem, reuso de seu produto no "fim da vida útil", entre em Contato conosco através do número impresso nesse manual, teremos o prazer atendê-lo.

Por fim, sugerimos que pratique ações favoráveis do ponto de vista ambiental ao entender e usar recursos de economia de energia deste produto (onde aplicável), reciclando o interior e exterior da embalagem (incluindo recipientes para remessa) na qual este produto foi entregue, e descartando ou reciclando propriamente as baterias usadas. Com sua ajuda, podemos reduzir a quantidade de recursos naturais necessários para produzir equipamentos eletroeletrônicos, minimizar o uso de aterros sanitários para o descarte de produtos no "fim da vida" e melhorar no geral nossa qualidade de vida ao assegurar que substâncias potencialmente perigosas não sejam lançadas no ambiente e sejam descartadas adequadamente.

# **Termos de Garantia**

## **A. Condições gerais**

O fabricante assegura a qualidade do produto, produzido sob o mais alto padrão de qualidade internacional. A funcionalidade e características são garantidas, desde que instalada e operada de acordo com o Manual do Usuário. É recomendável que o consumidor leia atentamente o manual do usuário que acompanha o produto antes da instalação e uso. Guarde a nota fiscal de compra durante o período de vigência da garantia do produto. Para fins de assistência técnica, os produtos devem ser acompanhados da nota fiscal e enviados para a assistência autorizada indicada pelo fabricante. O consumidor final pessoa física é responsável por todos os custos de frete (envio e retirada) dos produtos defeituosos quando não for relacionado à qualidade de fabricação. Consulte o item D. "Perda de garantia, exclusões e limitações". Testes serão realizados para confirmar o eventual defeito informado pelo consumidor. Caso se confirme o informado, o fabricante, a seu critério poderá:

- Reparar o produto defeituoso utilizando componentes originais;
- Troca do produto defeituoso por outro produto (mesmo modelo), equivalente ou de desempenho superior;

Em nenhum momento a garantia cobrirá qualquer dano, seja: perda de lucros de negócios, roubo, violação, perda de dados de qualquer tipo ou qualquer outro tipo de dano ocorrido devido à falha de produto. Qualquer incompatibilidade entre componentes físicos (hardware) utilizado com o produto é isenta de garantia.

## **B. Condições para Garantia**

Mal funcionamento de produto ou defeito devido a defeito de fabricação.

## **C. Período de Garantia**

A garantia de produto é de um ano (12 meses), sendo 3 (três) meses de garantia legal e 9 (nove) meses de garantia estendida, podendo ser adquirida extensão de garantia junto a compra do produto. IMPORTANTE: O reparo do produto não constitui em nova compra, portanto não implica na extensão ou renovação do período da garantia aqui estipulada.

## **D. Perda de Garantia, Exclusões e Limitações:**

Implica na perda de garantia em casos de: Rasura ou remoção do número de série ou etiqueta de identificação do produto;

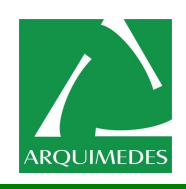

a. Conexão incorreta do produto ou, voltagem inadequada de acordo com o manual ou o produto em si;

b. Negligência, modificações ou reparos efetuados por pessoas ou entidades não qualificadas ou. Autorizadas pela fabricante.

c. Evidências de transporte inadequado, expondo o produto a vibrações, umidade, quedas, calor

d. pressão excessivo no produto ou embalagem Defeitos causados por acidente, mal uso pelo usuário, agentes da natureza (raios, enchentes, e. deslizamento, mar), falhas de rede elétrica (sobre e sub tensão) ou variações de rede excessivas, instalação incorreta ou uso em desacordo com o manual de usuário ou devido a desgaste natural de partes e componentes; Defeitos causados por influência de agente químico, eletromagnético, elétrico ou animal (insetos, etc.), e. calamidade pública, guerra civil, guerra.

### **Anotações:**

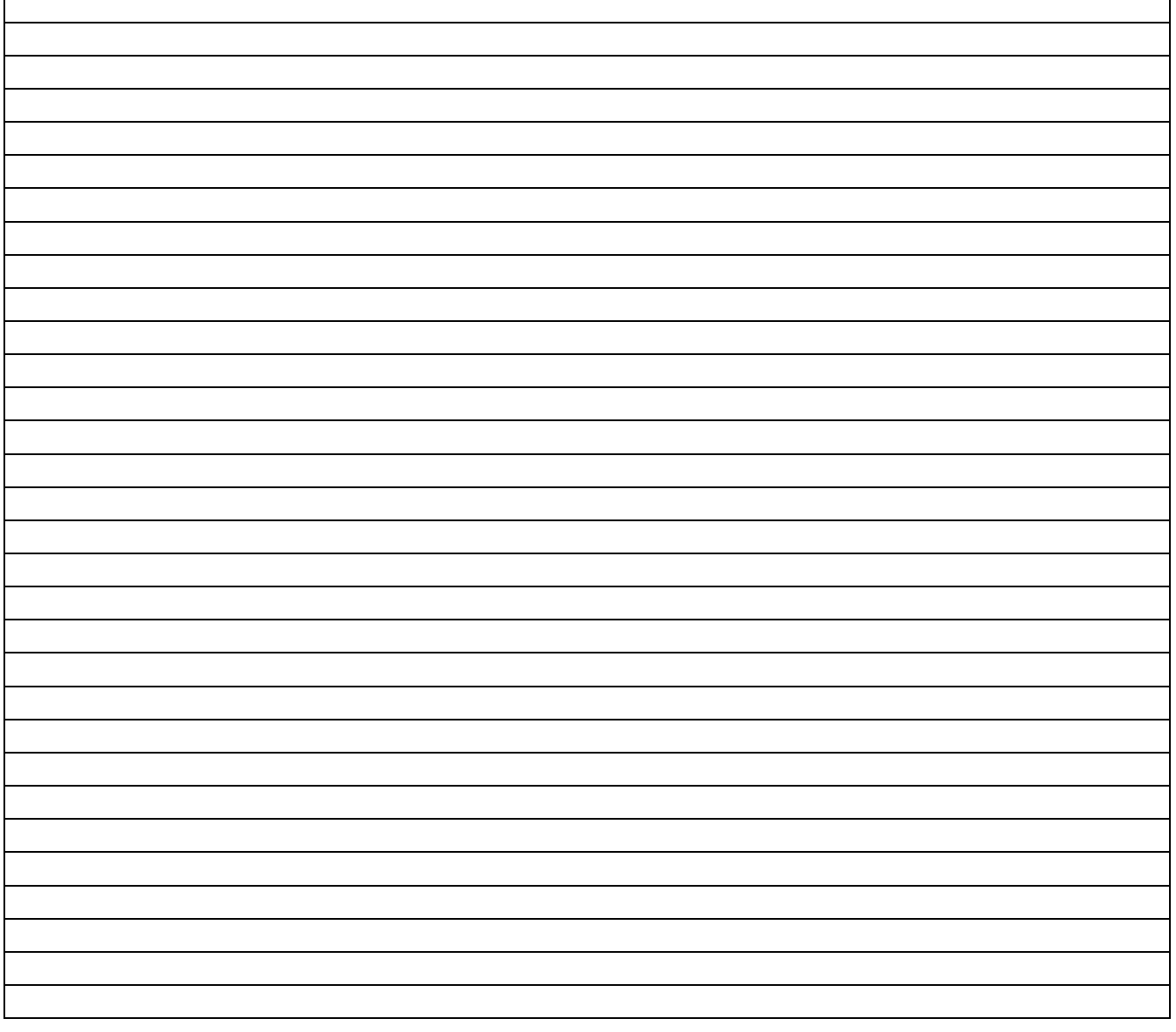